# DIAGRAMAS DE FLUXO DE DADOS

Rosana C. M. Grillo Gonçalves

Parte 2 de 2

# **CONTEÚDO**

Conceitos:

Tipos de tabelas e detalhes das tabelas de parâmetros Observações sobre parametrização/configuração

Ainda sobre DFDs

Toda ação se concentra nas funções/módulos

6 exemplos úteis para evitar erros na construção de DFDs

Como construir: - algumas abordagens que podem ser úteis

*Templates*

<span id="page-1-0"></span>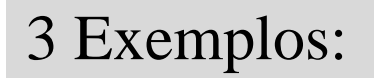

Tipos de tabelas e detalhes das tabelas de parâmetros

# TABELAS:

- de DADOS MESTRES
- de DADOS DE TRANSAÇÃO
- <span id="page-2-0"></span>- de PARÂMETROS

Tabelas físicas (originárias do MER}) são:

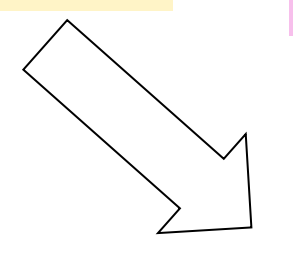

DEPÓSITOS/ **TABELAS DE DADOS MESTRES**  (ou os **arquivos mestre** ) costumam possuir informações sobre pessoas, objetos e lugares. Suas atualizações costumam ser comparativamente menos frequentes. Particularmente, a quantidade de suas linhas (registros ou tuplas) tende a não se alterar drasticamente no dia a dia das organizações. POR EXEMPLO, o cadastro de determinado fornecedor, pode passar anos sem ser alterado. Espera-se que somente esporadicamente surgirão novos cadastros referentes a novos fornecedores.

DEPÓSITOS/ **TABELAS DE TRANSAÇÕES (ou o**s **arquivos de transação)** armazenam dados sobre as transações:

<span id="page-3-0"></span>compras, vendas, etc. São mais volumosos e voláteis (menos perenes), isto é, frequentemente são alterados.

### ALÉM Das **TABELAS/DEPÓSITOS DE DADOS MESTRES** (ou

### as **TABELAS/DEPÓSITOS DE TRANSAÇÕES**

### as **TABELAS/DEPOSITOS DE PARÂMETROS (OU o**s **arquivos de parâmetros e de informações internas)** armazenam parâmetros como por exemplo: percentuais de ICMS em diferentes estados, e armazenam informações internas tais como usuários e senhas. **EXISTEM AS :**

**De um modo geral, os depósitos (ou as tabelas) de parâmetros são menos voláteis, ou seja, estão sujeitas a um menor número de alterações.**

Tabelas / DEPÓSITOS ou arquivos de parâmetros:

**PERÍODO ATIVO** 

**É COMUM que algumas tabelas de parâmetros (por exemplo, o período de calendário ativo), SOMENTE sejam alteradas por usuários com a mais alta permissão sobre o sistema, posto que erros em sua definição são críticos e, portanto, devem ser objeto de todo cuidado. Usuários com mais alta permissão, em geral, são os instaladores do sistema. Quando se trata de um software comercial do tipo pacote (COTS** *Commercial Off-The-Shelf***), 'usuário com mais alta permissão' pode estar vinculado à empresa que vendeu ou que instalou o software, e não à empresa usuária.**

Observações sobre parametrização/configuração

### **Exemplo de DFD da Configuração:**

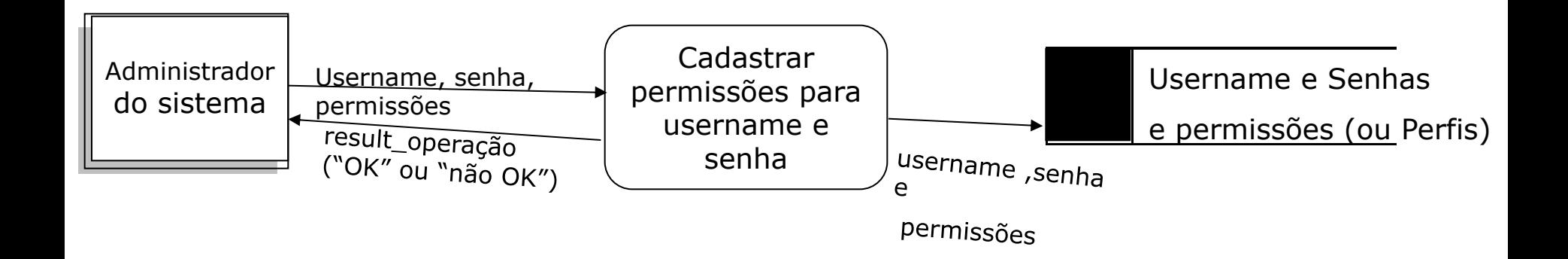

### OBSERVAÇÃO:

a etapa de configuração inicial do software precede a carga inicial dos dados,

nela podem ser definidos vários parâmetros específicos

e serem atribuídas permissões de acesso para cada um dos usuários de acesso, ou seja o 'perfil' de acesso de cada usuário.

### **Repetindo:**

Em geral, os depósitos relativos a 'dados mestre' ou a 'dados de parâmetros' necessitam receber registros de entrada (ou serem 'inputados') antes que o software entre em operação rotineira, em fase denominada de **CARGA INICIAL de DADOS.**

### **Exemplo de DFD da Carga Inicial de Dados**

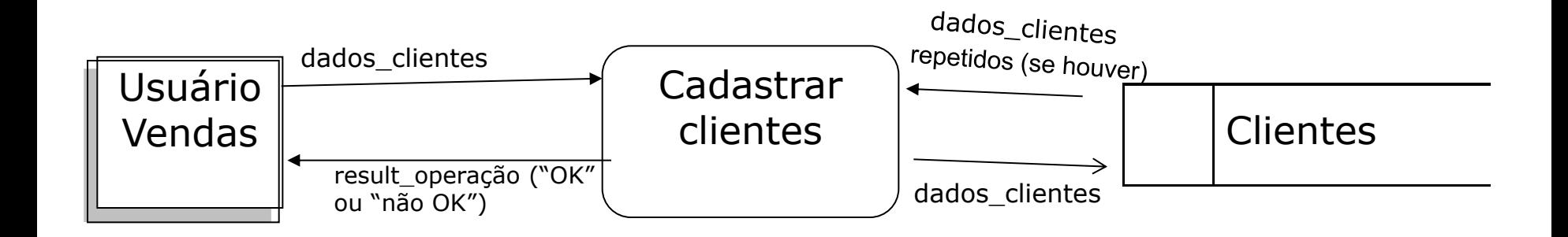

### **Tabelas de parâmetros: Configuração e Carga Inicial de Dados:**

**A definição de todos os parâmetros é feita na etapa de Configuração e Carga inicial de dados.** 

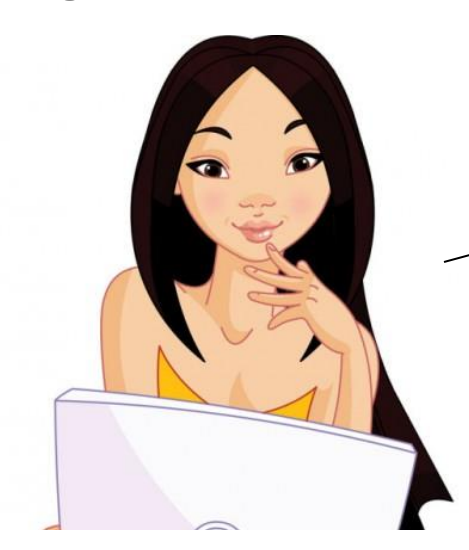

O que é configuração e o que é carga inicial?

### **São as fases iniciais de implantação de um software**.

**Na configuração (ou parametrização)** há a definição das permissões e visões de diferentes usuários. Nesta etapa, a diferentes usuários são concedidas contas (*login name + password*), que lhes permitirão diferentes níveis de acesso ao sistema, que podem incluir: consultas e/ou entradas de novos dados e/ou alteração de dados do sistema, e/ou execução de determinados módulos, etc.

a definição de parâmetros dos sistema tais como: moeda, formato de data, método de avaliação de estoque (MPM ou PEPS) etc.;

**Na carga inicial de dados:** são alimentadas com dados algumas tabelas de parâmetros, por exemplo: estados e cidades. Além de serem incluídos no software alguns dados mestres.

### **A definição de todos os parâmetros é feita na etapa de Configuração e Carga inicial de dados.**

#### Atenção:

existem mais dados, como de alguns arquivos mestres que também necessitarão ser disponibilizados na carga inicial. Por exemplo, em um sistema de agendamento e controle de consultas para uma clínica médica, os dados referentes aos médicos são cadastrados na carga inicial, mas NÃO são considerados parâmetros, e sim dados mestres entre outras razões por serem comparativamente mais voláteis e poderem ser modificados por usuários com permissão média para alterarem o sistema.

### **AS TABELAS DE PARÂMETROS RARAMENTE PROVÊM DO MER**

Por que as tabelas de parâmetro raramente aparecem no MER?

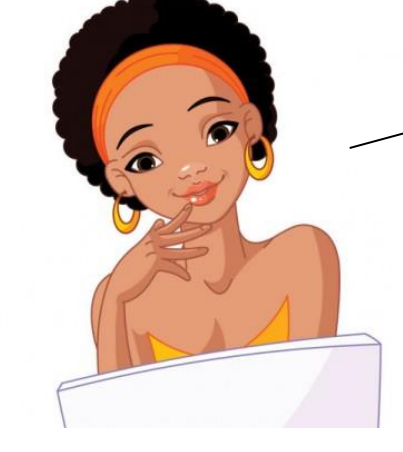

Podem ser escolhidas algumas das razões abaixo:

(i) Porque não são importantes para a modelagem dos dados principais, que são Dados Mestres e Dados de Transação

(ii) Porque são mono-atributo ou possuem estrutura não compatível com os dados modelados no MER

Deve ser observado que em casos específicos, os projetistas podem optar por manter as tabelas de parâmetro no MER (ver próximo exemplo)

### Exemplo de representação de tabelas de parâmetros: TABELA COR (1/2)

Modelo A

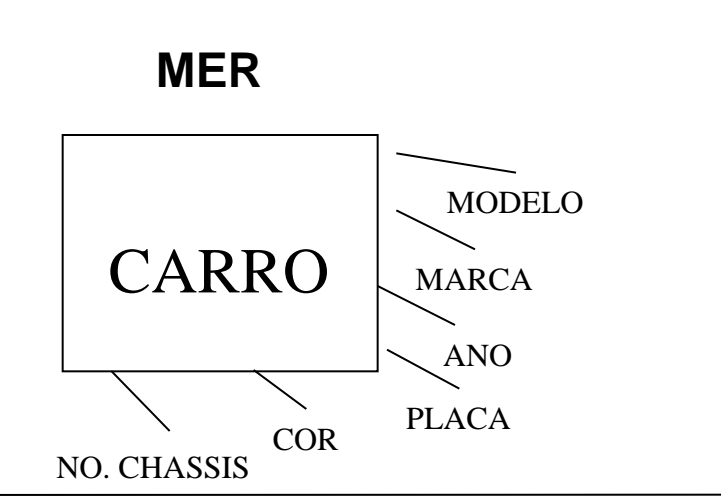

**DFD**

**COR** CARRO

#### Obs:

As cores necessitam ser padronizadas e constar em determinada tabela de parâmetros para que os dados não fiquem inconsistentes ou degradados. Por exemplo, possuindo diferentes carros "diferente s cores" como: "Rosa" ou "Roza".

# Modelo B

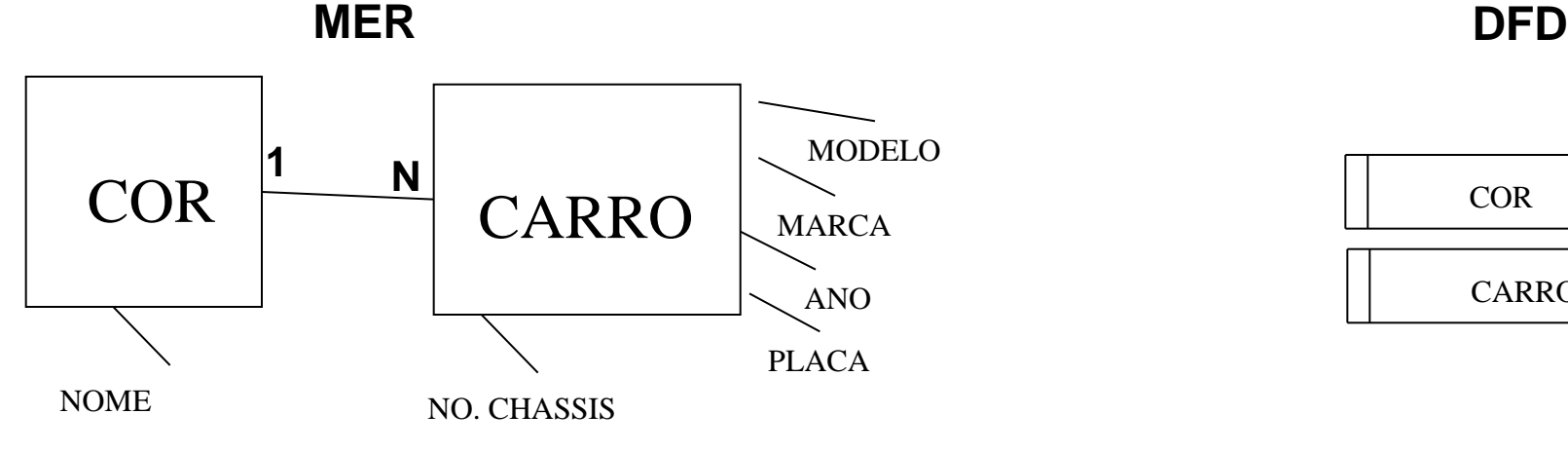

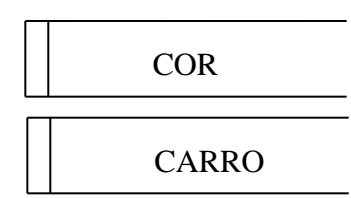

### Exemplo de representação de tabelas de parâmetros: TABELA COR (2/2)

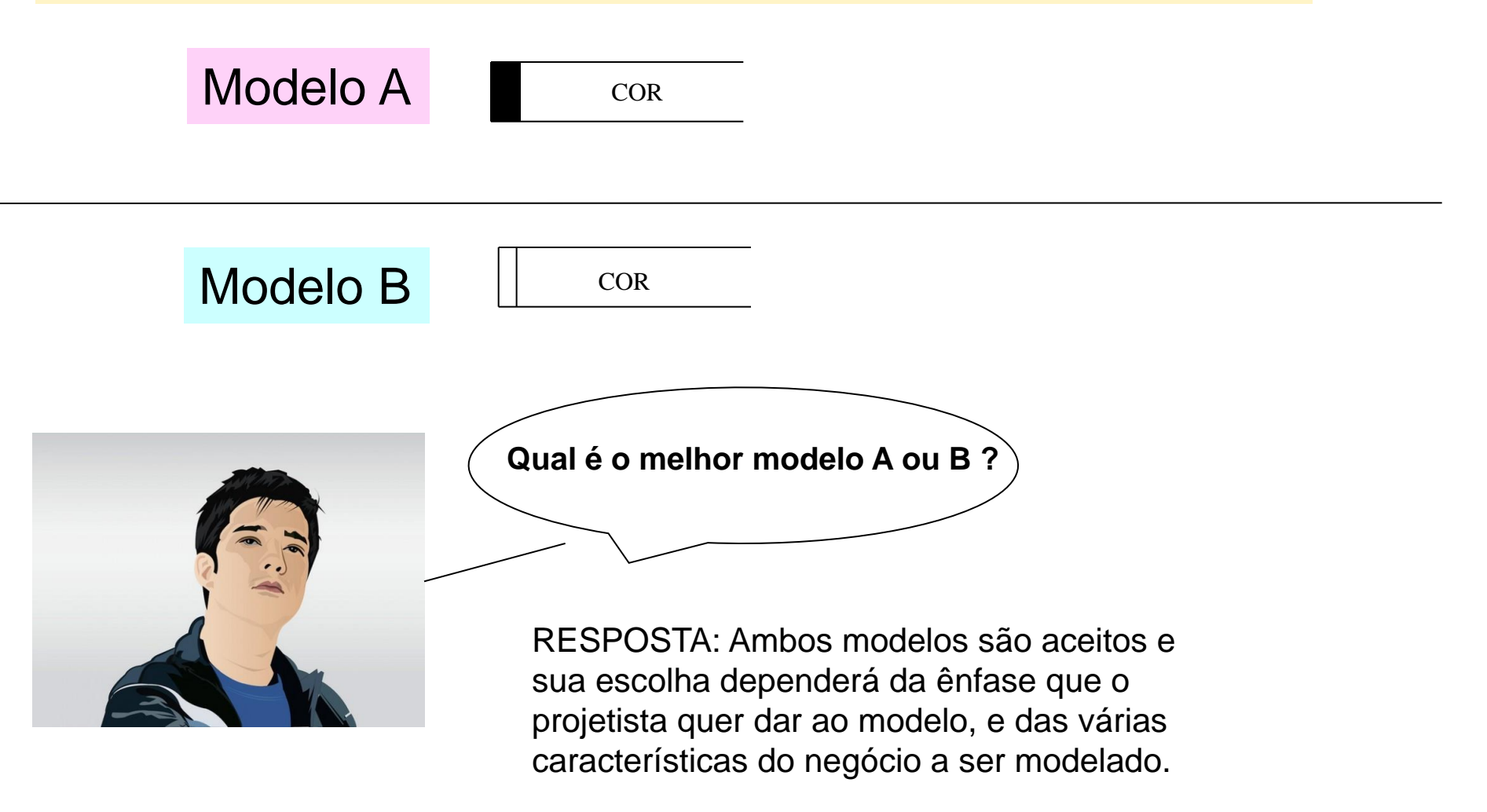

**Não se esqueçam: nesta disciplina, na maior parte das vezes, não existe somente uma única solução de determinado exercício, posto que na maior parte das vezes estaremos trabalhando com a construção de modelos.**

### AINDA SOBRE DFDs

Todas as ações, todas as funções concentram-se nos módulos, que podem ser descritos com algoritmos

Depósitos não fazem nada !!!!!!

Todas as ações, todas as funções concentram-se nos módulos, que podem ser descritos com algoritmos

### Exemplo: Contexto:

### **Software de Escrita Contábil (semelhante ao Visual Contab)**

**Após ser cadastrado um lançamento, é acionado o modulo atualizar saldo da conta contábil (para maiores detalhes ver DFD\_2015 – parte 1 de 2)**

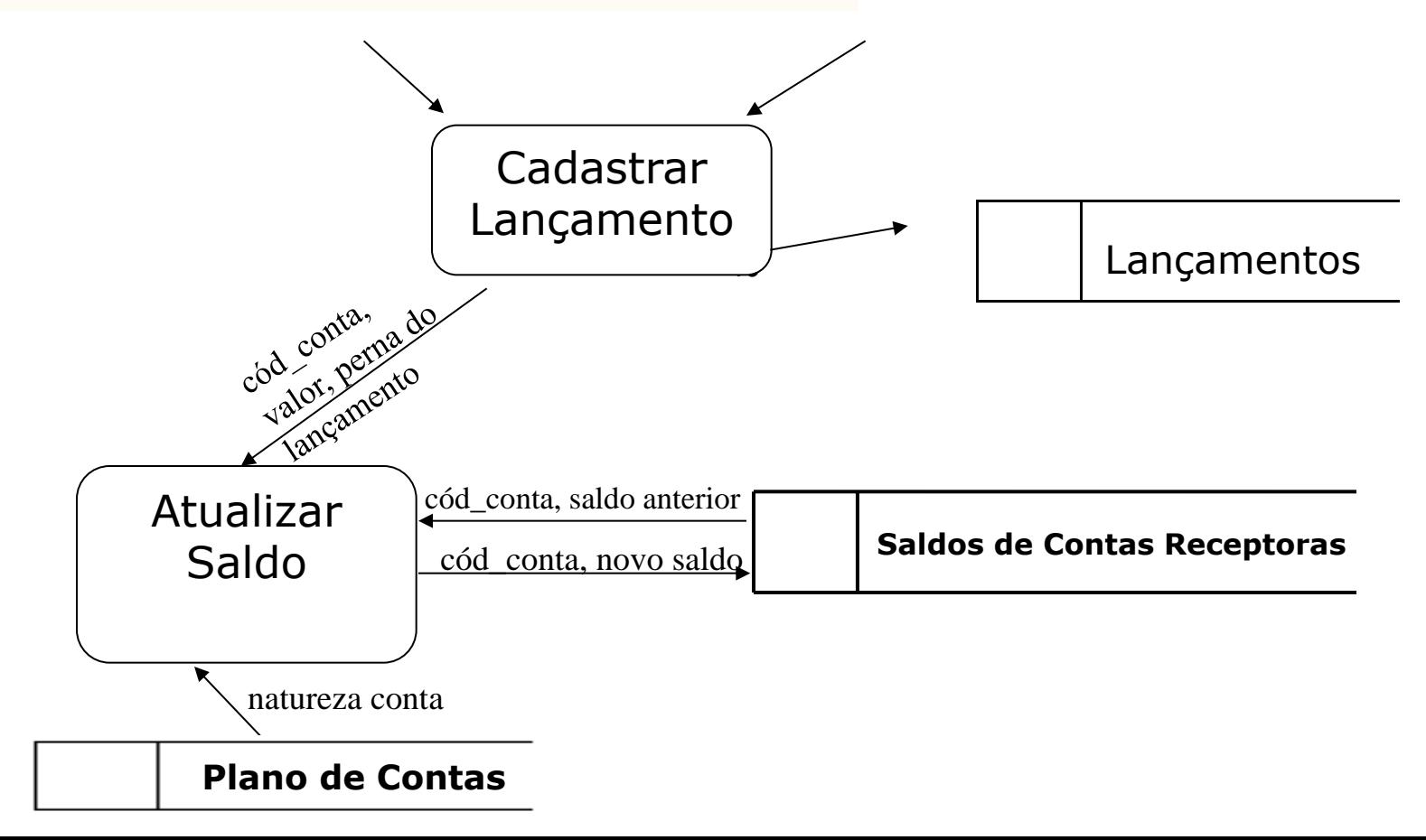

#### DETALHAMENTO ALGORITMICO DO MÓDULO 'ATUALIZAR SALDO'(2/3)

Em preto estão os saldos iniciais

Observe o lançamento em **vermelho** na conta devedora 'BANCOS'

Um lançamento em que a conta 'BANCOS' aparece na 'perna' crédito;

A atualização do saldo da conta bancos

é feita subtraindo-se o valor do lançamento.

Já o lançamento em **verde** na conta devedora 'BANCOS' implica uma atualização de saldo com a adição do valor do lançamento.

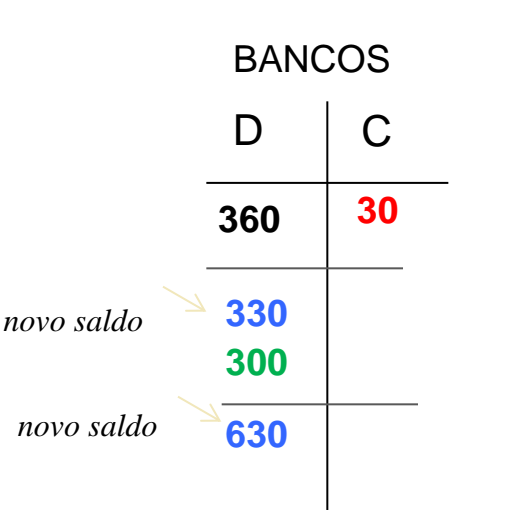

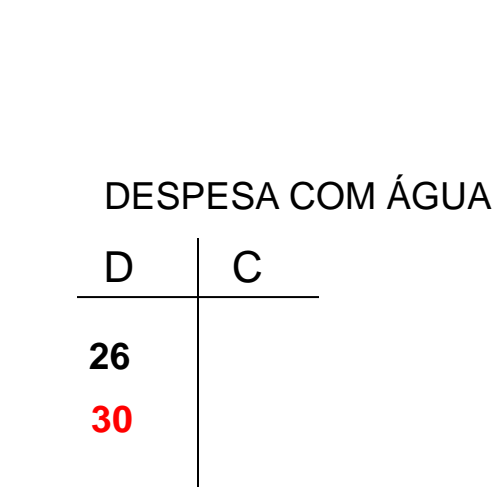

#### RECEITA BRUTA DE SERVIÇOS

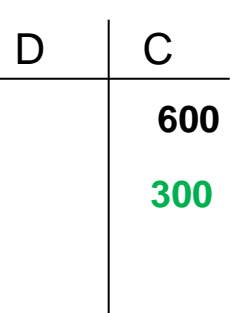

OBS.: Pensando em lançamentos do tipo "reconhece e paga" e "reconhece e recebe"

e atualizações de saldo de contas para melhor entendimento do algoritmo a ser apresentado no próximo slide

### **PARTE DO ALGORITMO SIMPLIFICADO DO MÓDULO ' ATUALIZAR SALDO'**

- -Pega o cod cta, pega perna\_lançamento, pega valor
- -Lê saldo\_conta no deposito 'saldo de contas receptoras'
- Le depósito PC,e pega natureza da conta

```
- Se (natureza_conta é credora)
então
```

```
 Se 'perna lançamento' = crédito
```
então

saldo conta ← saldo conta + valor senão

saldo\_conta ← saldo\_conta - valor

```
 senão
```

```
 Se 'perna lançamento' = débito
então
  saldo conta ← saldo conta + valor
senão 
    saldo_conta ← saldo_conta - valor
```
# **6 exemplos úteis para evitar erros na construção de DFDs**

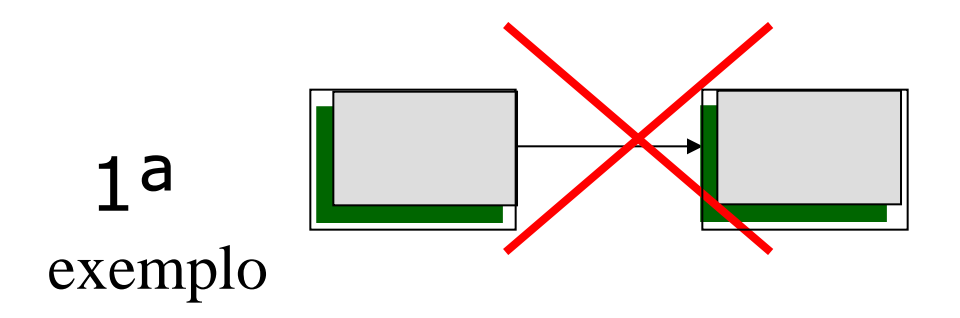

**O objetivo é representar-se um software, portanto não faz sentido representar trocas de dados entre usuários/entidades externas.**

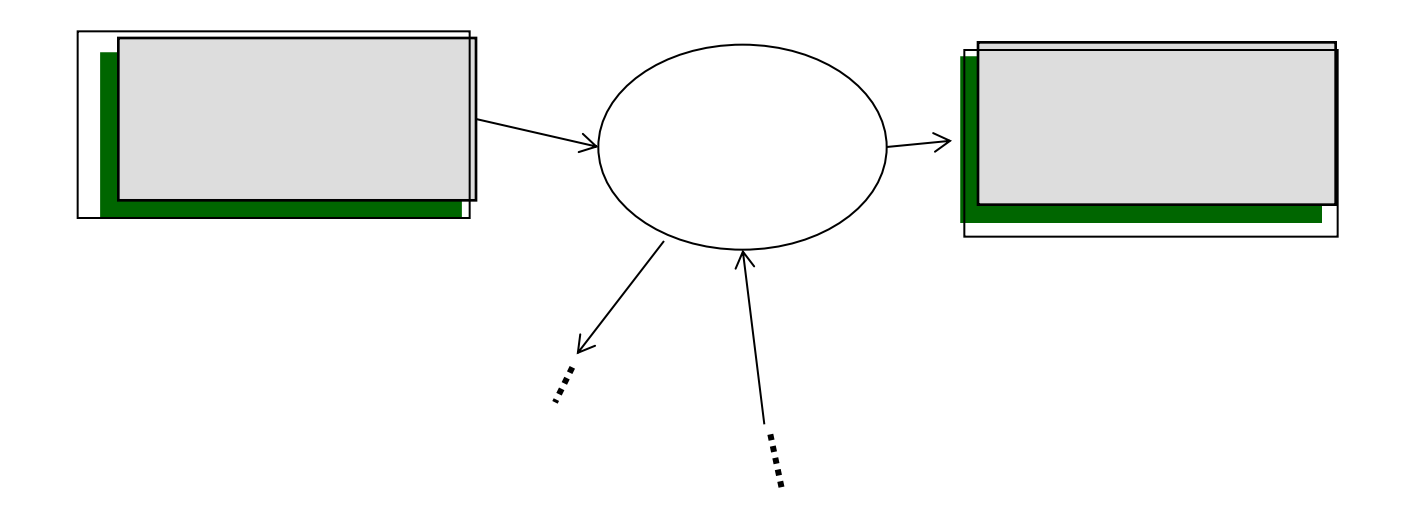

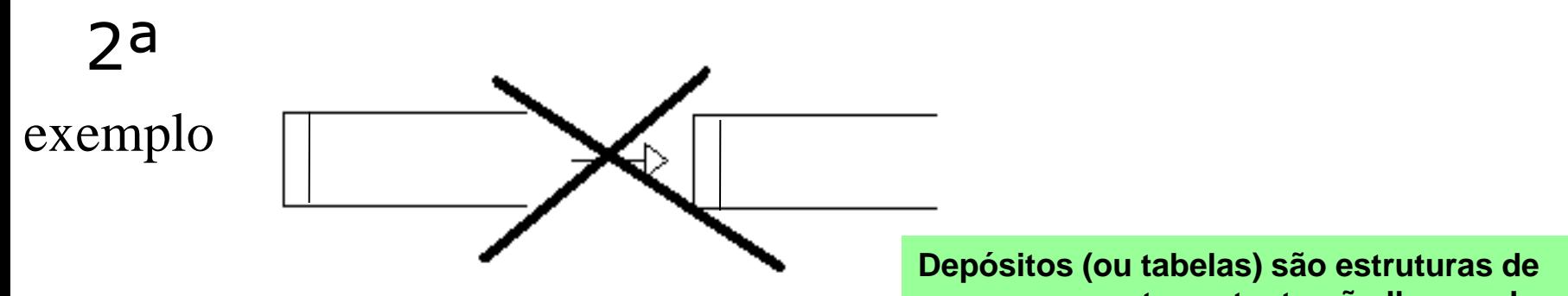

**armazenamento portanto não lhes pode ser imputada qualquer ação.**

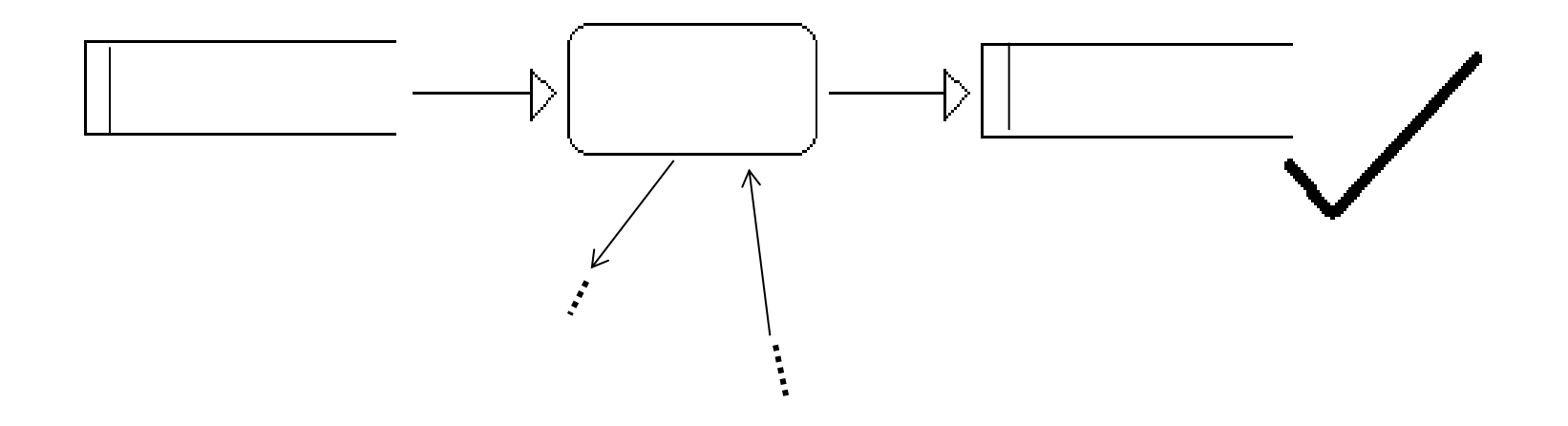

3ª

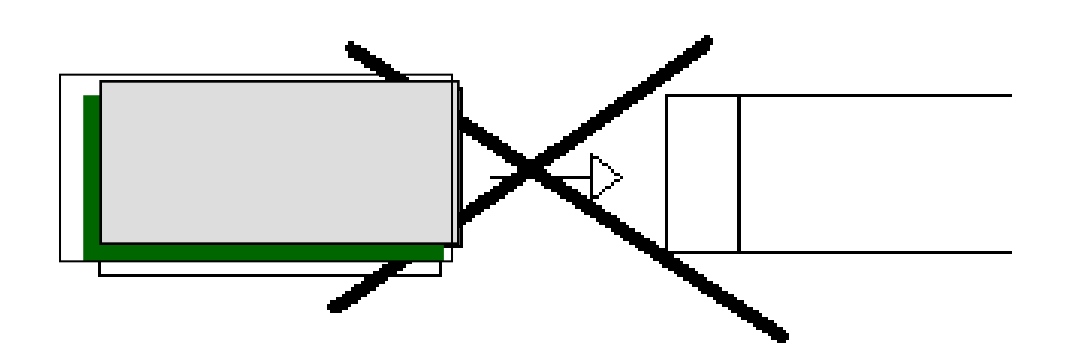

**Depósitos (ou tabelas) são estruturas de armazenamento da camada de dados, com as quais os usuários não interagem diretamente. Somente interagem com o auxílio do software aplicativo** 

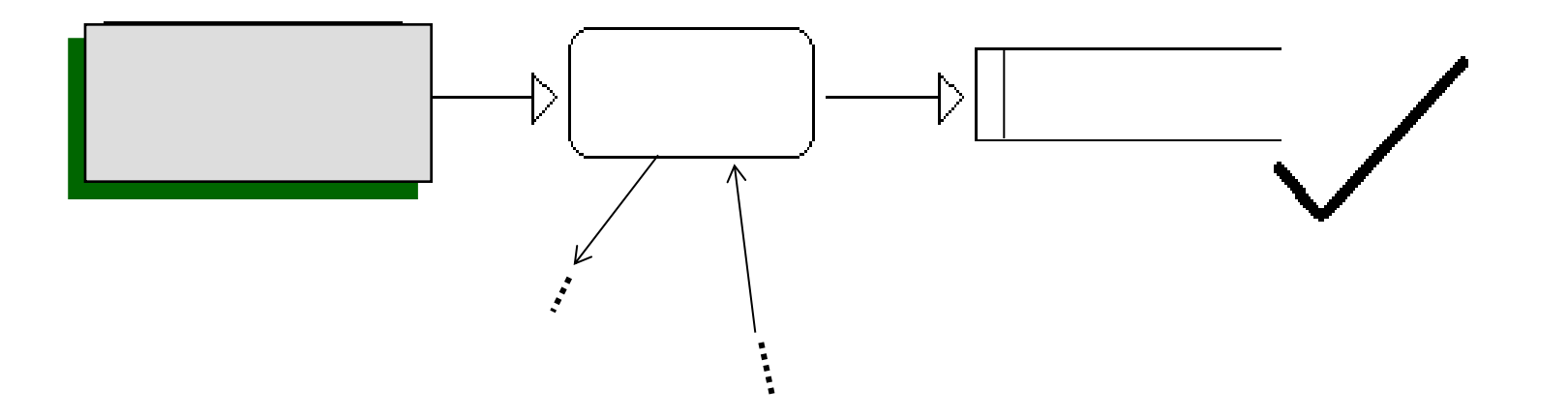

4ª

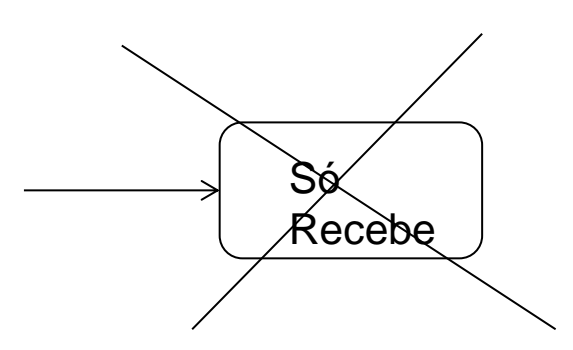

**Dados não permanecem nos módulos (ficam temporariamente apenas)**

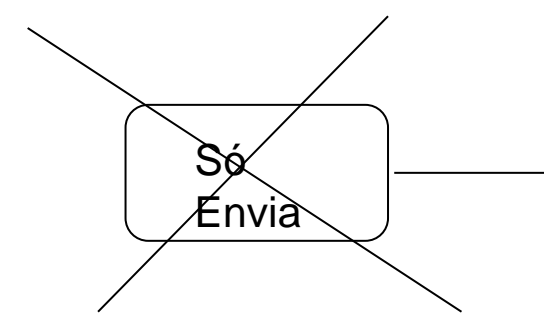

**Não há geração espontânea de dados**

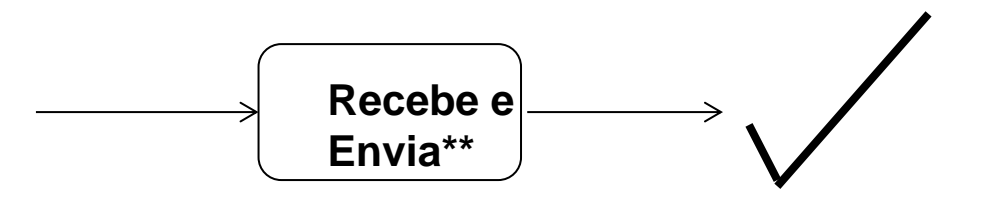

*\*\* Pode ocorrer o recebimento em parte do DFD e o envio em outra parte* 25

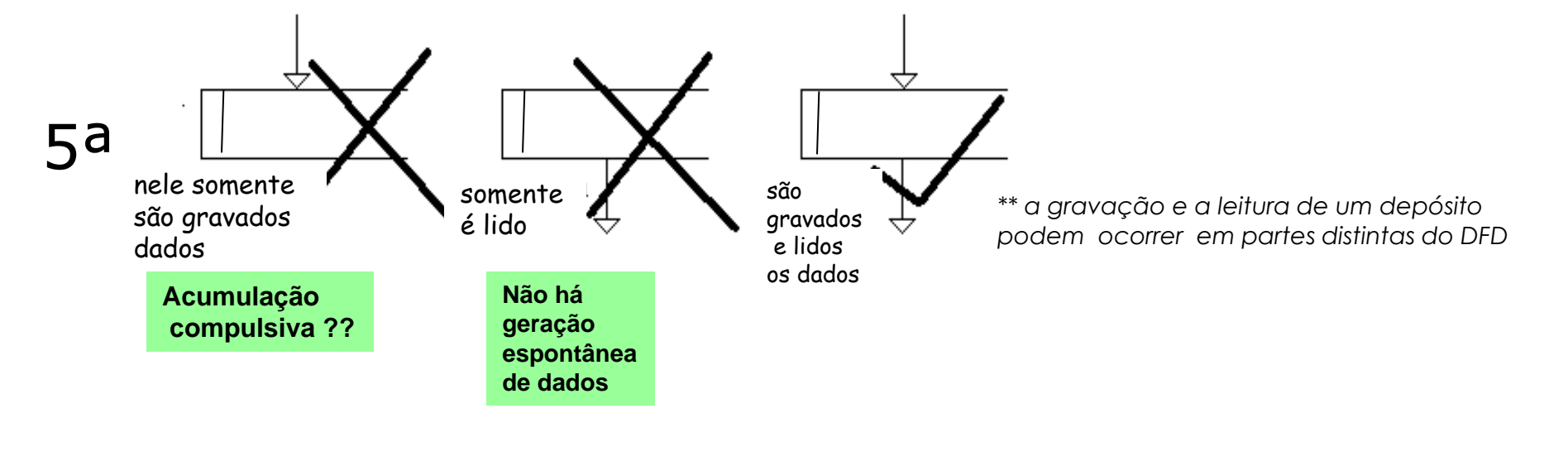

Relembrando:

corresponde a uma escrita

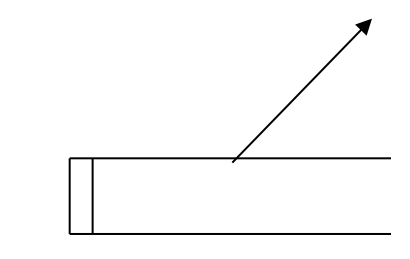

corresponde a uma de leitura

### **6ª** Exemplos corretos de acionamento dos módulos

processos podem ser acionados pelo usuário externo ou por outros processos

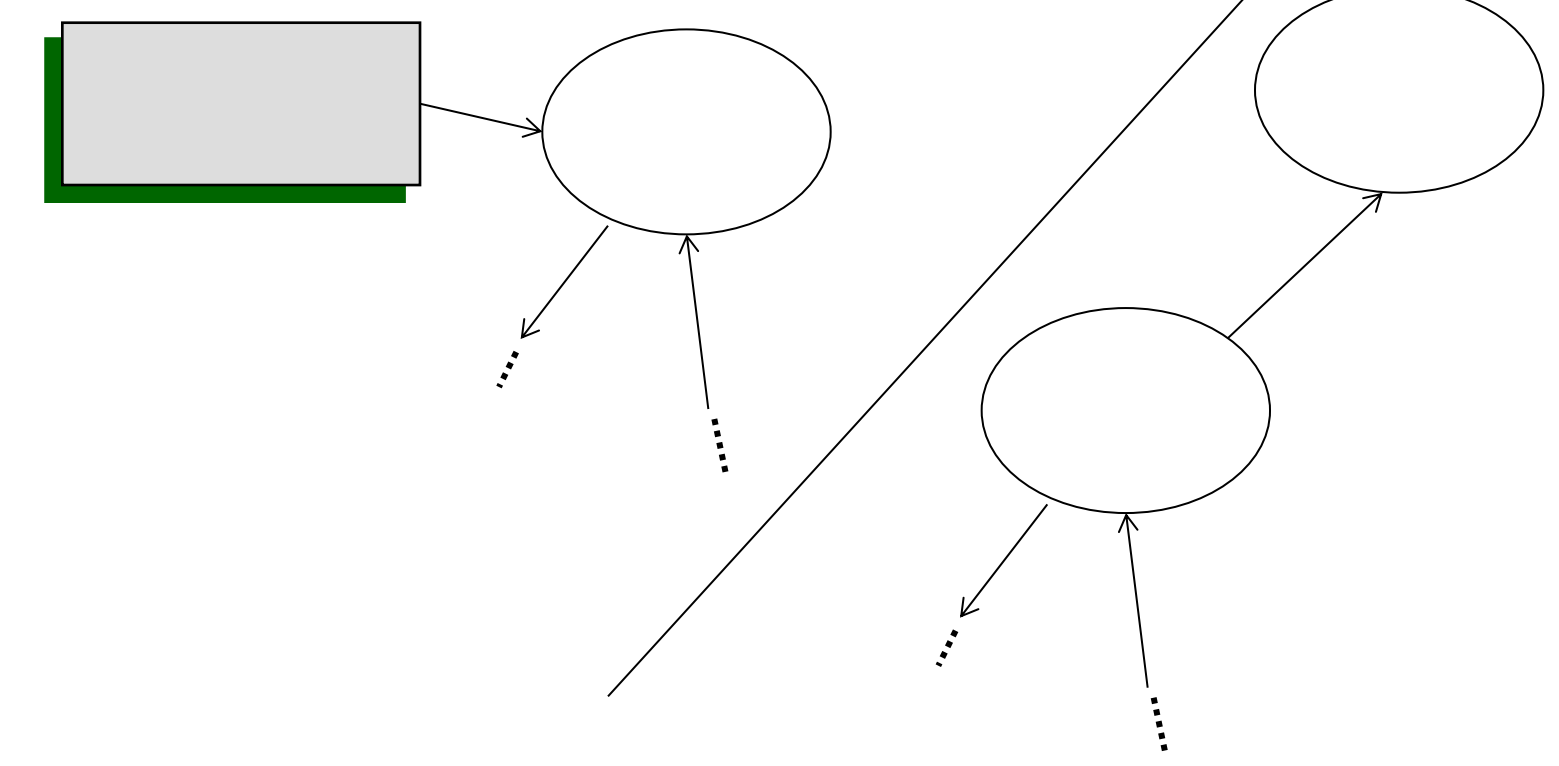

Na maioria das vezes, são enviados dados ao serem acionados módulos, porém pode ocorrer uma acionamento sem envio de dados que apenas indica passagem do controle para o módulo.

Como construir: - algumas abordagens que podem ser úteis

*Templates*

### Passos:

 $\bm{a}$ 

3)

- 1) Ter acesso ao MER e as Tabelas
- 2) Identificar se a funcionalidade (ou módulo) do software está mais relacionado à consulta ou à gravação de dados (ou entrada de dados ou Input)
- Se for gravação/entrada de dados/ Input: Identificar a respectiva tabela e preencher o fluxo @

Se for à consulta, aplicar o *template* de consulta.

Tratando-se de uma linha nova na tabela então colocar chaves (prim e estrangeiras) Senão @ somente contém os novos valores a ser alterados

### Continuar o DFD não se esquecendo de no fim:

- (a) Conferir se tudo o que está em  $\omega$  tem uma origem;
- (b) Se a funcionalidade implica em algum efeito em outras tabelas, ou em outras funcionalidades (módulos)

DFDs – TEMPLATE de operações típicas que envolvem a leitura e processamento de dados

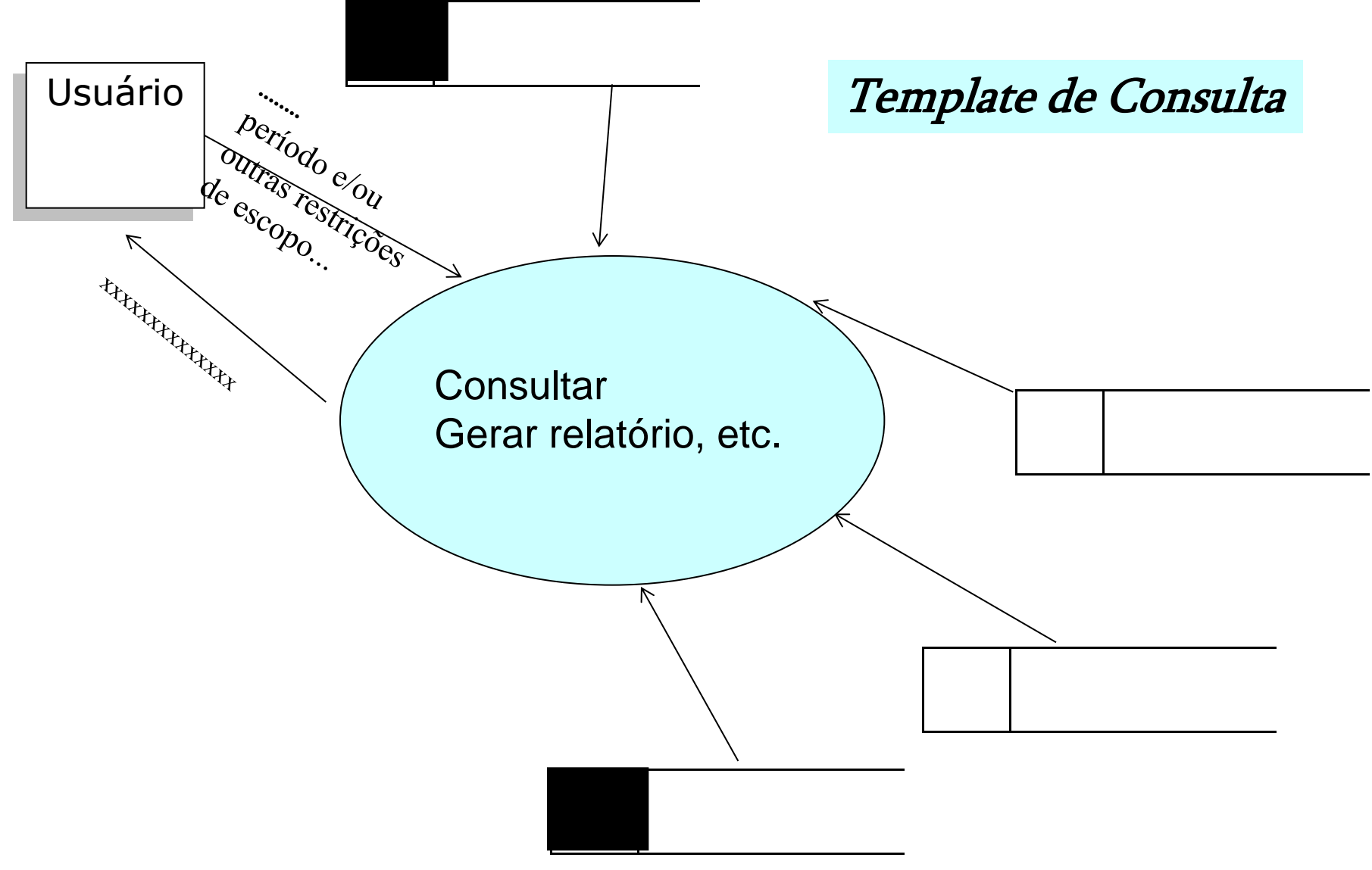

### DFDs – TEMPLATE

de operações típicas que envolvem a gravação/a entrada de dados

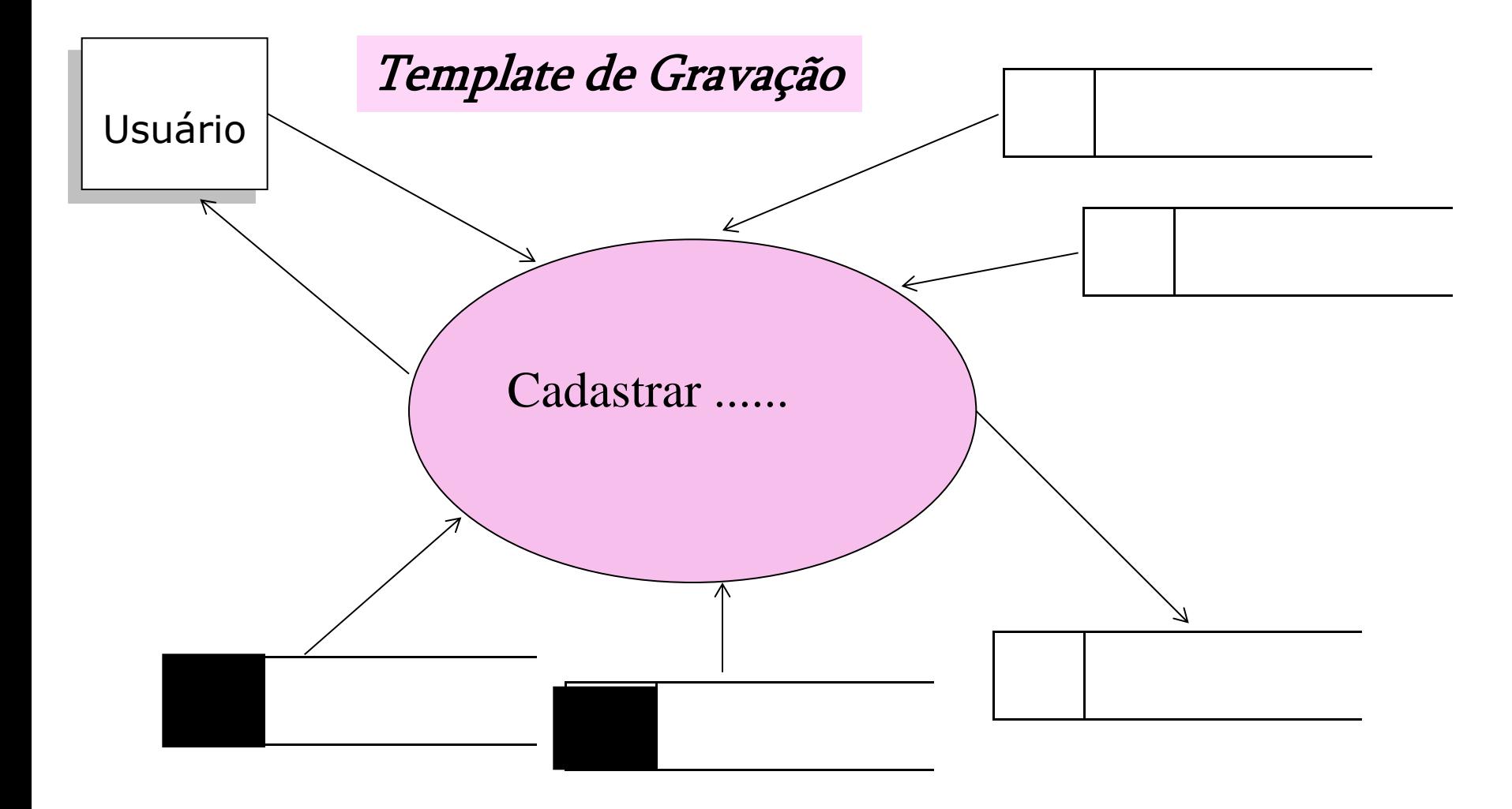

3 Exemplos de DFDs :

- **1) Empresa que presta serviço de manutenção de máquina de lavar**
- **2) Biblioteca – empréstimo de livros**
- **3) Locadora de automóveis - Citycar**

**Exemplo de parte do DFD de um software que auxilia uma empresa que presta serviço de manutenção de máquina de lavar**

### **(ver livro-texto, p. 173-178)**

#### *Exemplo de parte do DFD de um software que auxilia uma empresa que presta serviço de manutenção de máquina de lavar:*

#### **Descrição do sub-sistema 'Controle de Reparos'**

O **'Controle de reparos'** é um software que auxilia o controle de atendimentos a chamadas técnicas. Todas as manhãs os técnicos usam o 'Controle de Reparos' a partir de suas casas (via rede). Eles consultam os reparos que lhe foram designados para os próximos dias de trabalho. O módulo **'consultar agenda'** informa aos técnicos todos os reparos que lhe estão agendados naquele período (dando detalhes sobre endereço do cliente, tipo do defeito e de equipamento, data e hora agendada, etc.). Cada técnico informa, então ao **'Controle de reparos'***,* (módulo **'criar horário disponível para atendimento'**), os horários livres em que ele poderá trabalhar nos próximos dias.

Quando um cliente liga para a empresa prestadora do serviço, o atendente usa o **'Controle de Reparos'** (módulo **'receber e agendar pedidos de reparos'**) para consultar quais os horários estão livres na agenda de reparos, e depois da escolha de data e horário pelo cliente, agendar o atendimento.

Cada técnico informa ao **'Controle de Reparos'***,* o fim de determinado conserto, no módulo: **'atualizar serviço efetuado'**. Periodicamente, o atendente consulta quais serviços foram concluídos e telefona para os clientes a fim de saber o grau de satisfação deles com o serviço prestado, cadastrando esses dados no módulo 'registrar nível de satisfação'.

*Obs.:Este exemplo simples de sistema não é totalmente em tempo real, pois os técnicos não têm equipamentos wireless, e sua comunicação com o sistema corporativo é esporádica.*

**Exemplo de parte do DFD de um software que auxilia uma empresa que presta serviço de manutenção de máquina de lavar:**

 **Controle de Reparos**

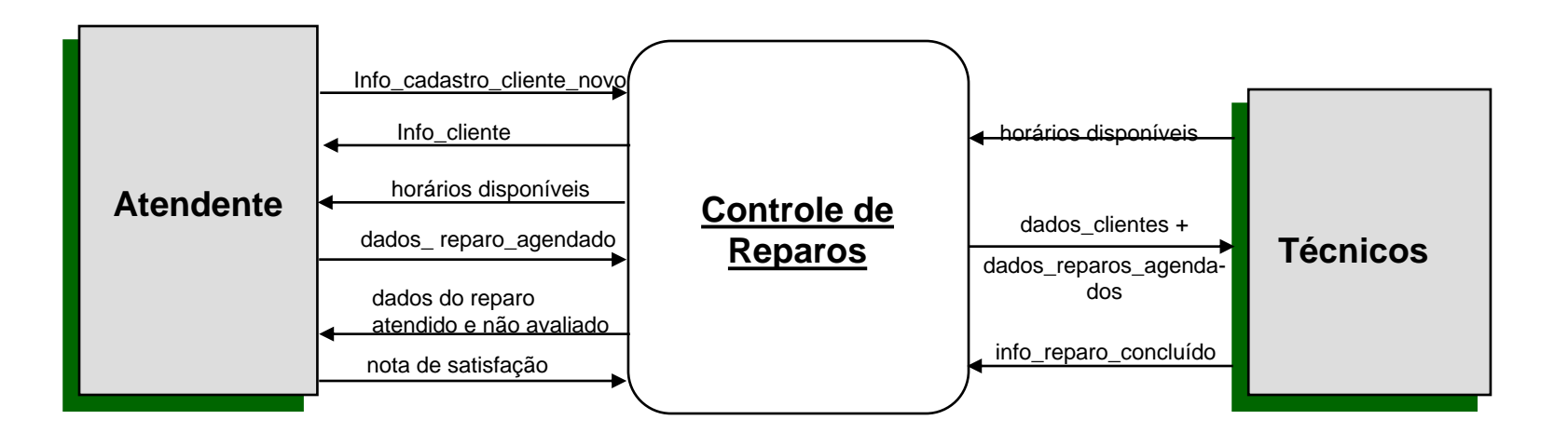

Diagrama de Fluxo de Dados no nível 0

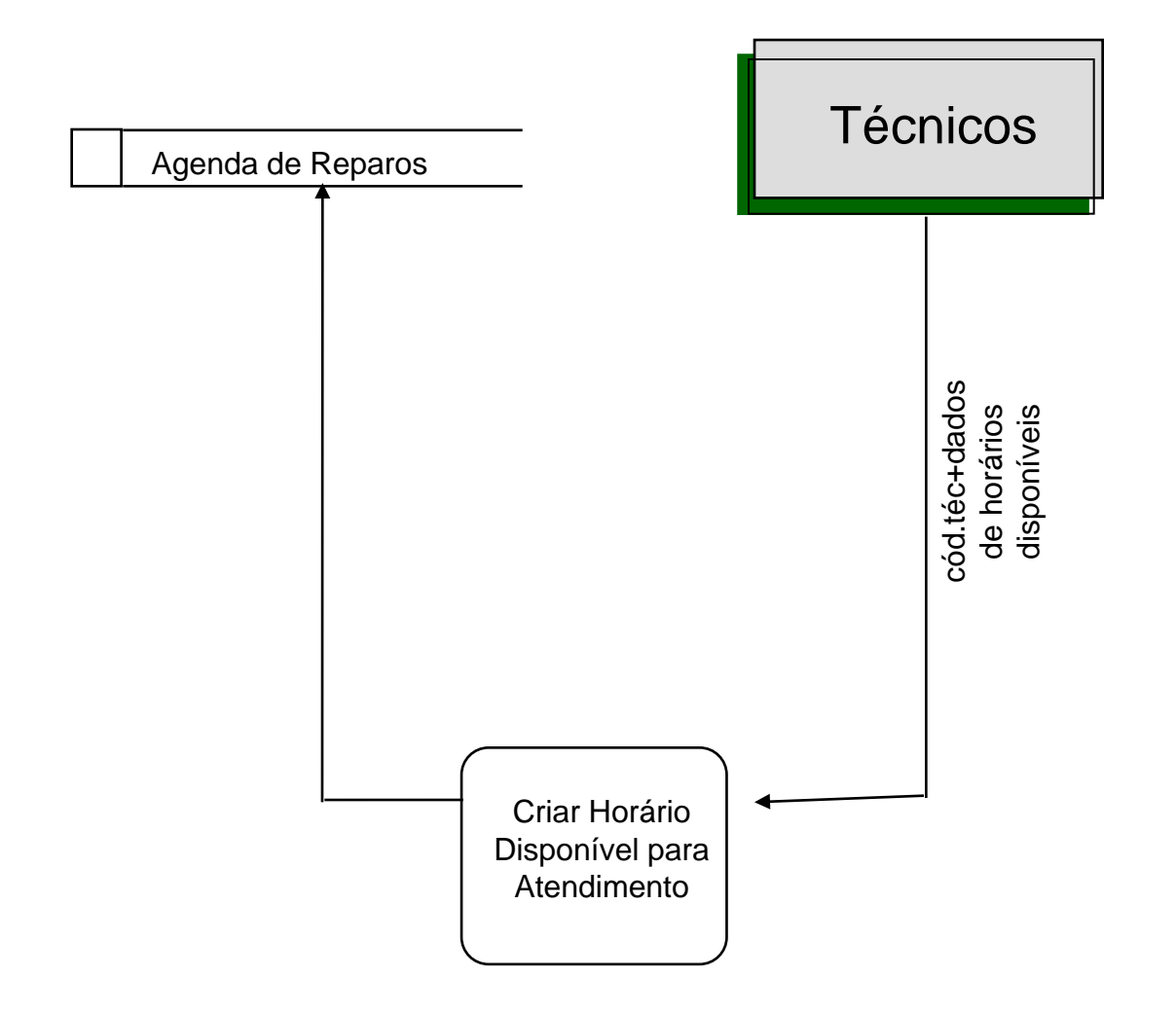

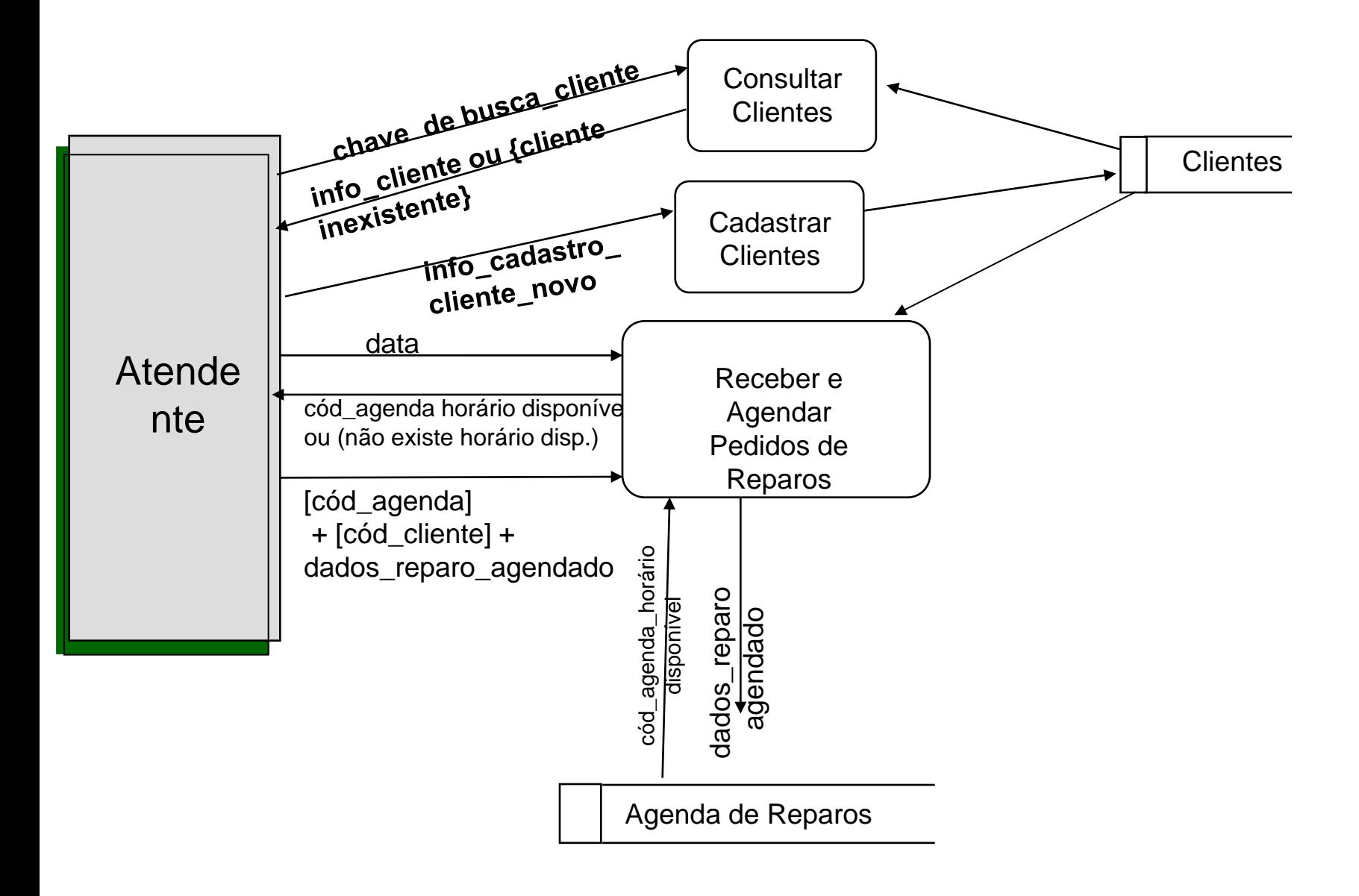

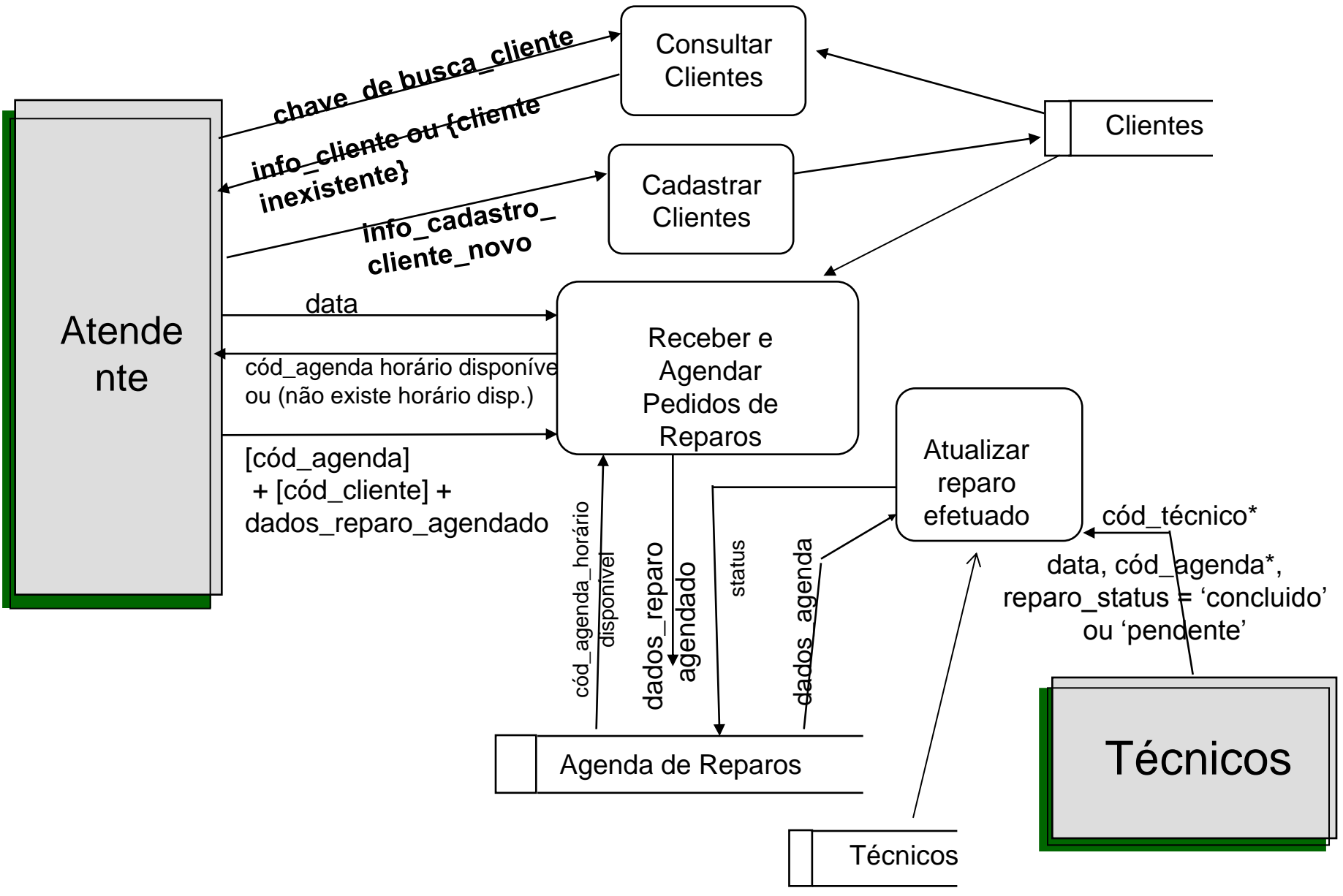

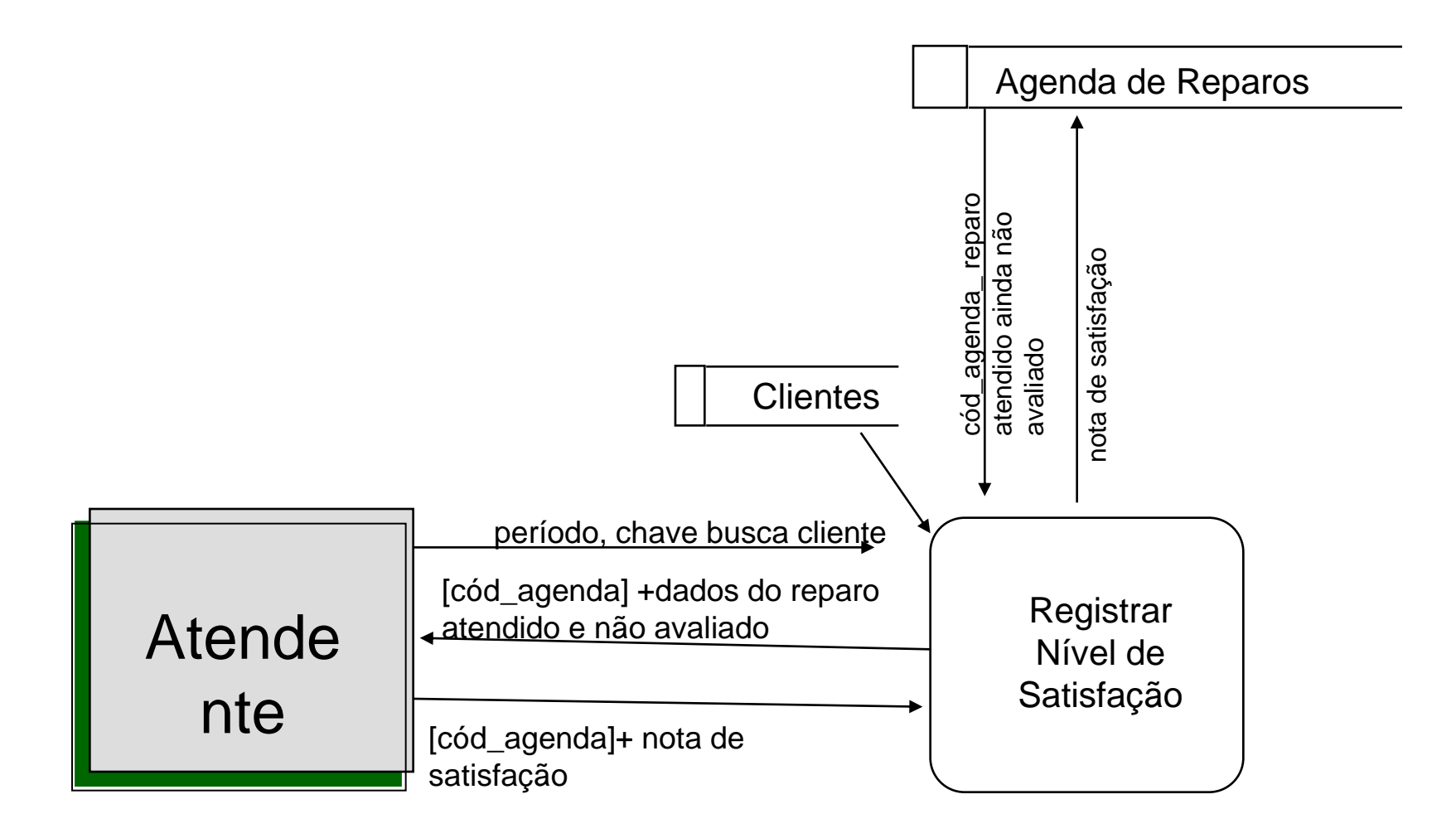

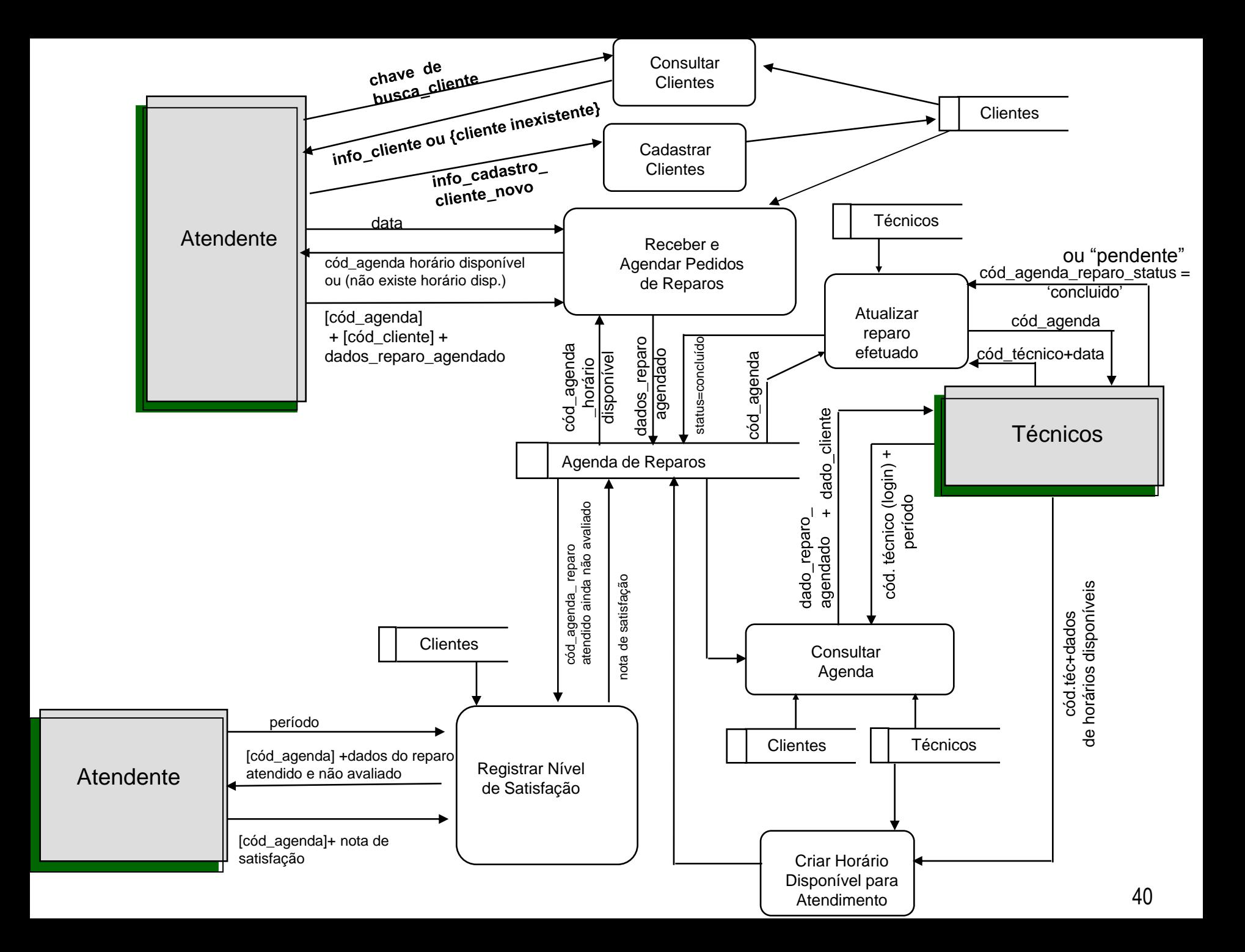

### Exemplo 2:

- Biblioteca – empréstimo de livros

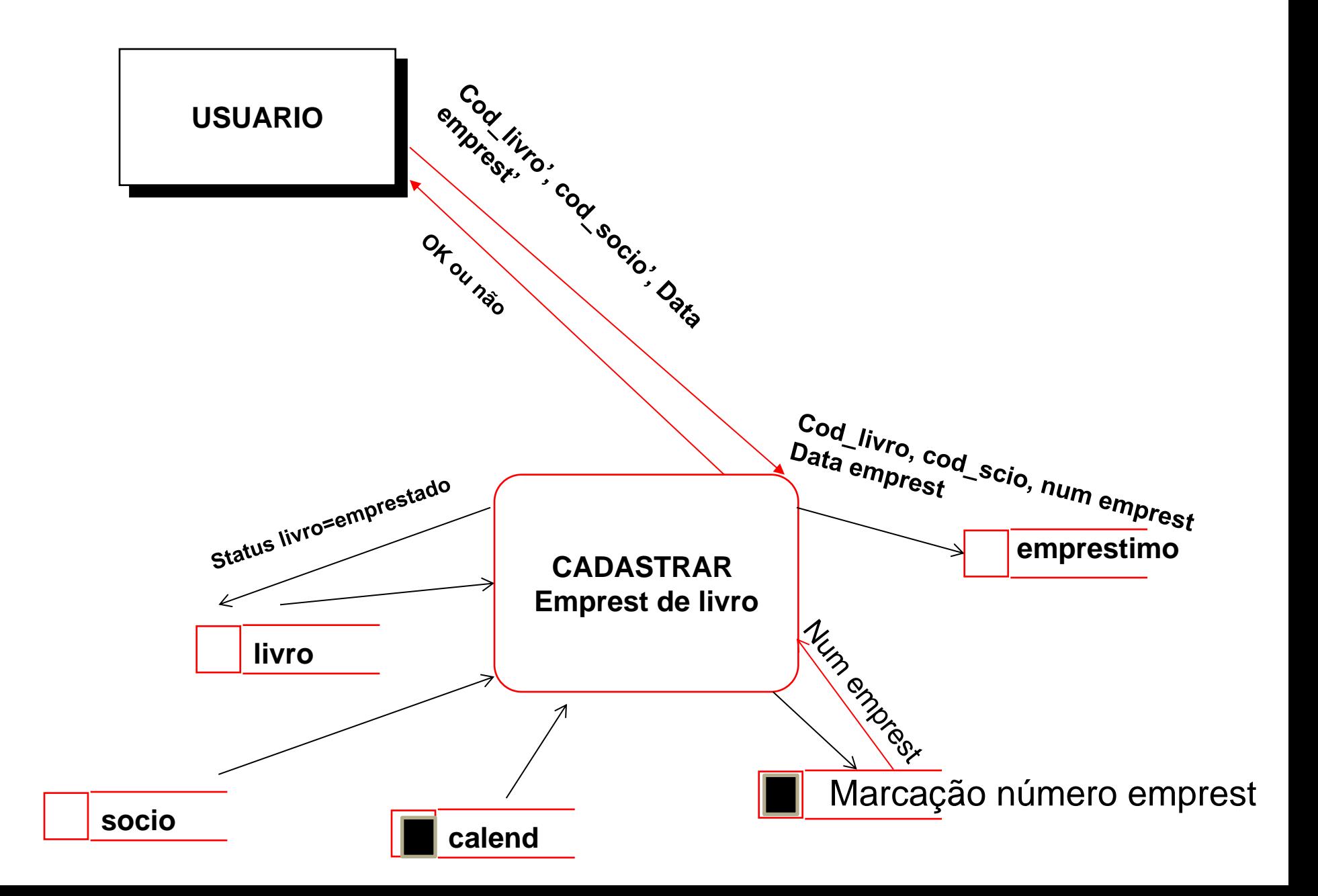

# Exemplo 3: locadora de carros **Citycar**

- A locadora de carros CITYCAR Ltda. trabalha com locações de carros nacionais e importados. Seus clientes pagam pelos carros alugados baseados em suas categorias *(populares com motor 1.0, populares com motor 1.6, carros de passeio motor 1.8, etc.)*, e pela quilometragem rodada. A CITYCAR trabalha com diversas seguradoras, possuindo apólices que respondem pelo seguro de cada um dos veículos individualmente.
- *(Obs.: dados importantes relacionados às apólices são: início da vigência, término, valor da apólice, etc.)*
- (a) Faça um MER (Modelo Entidade Relacionamento) que modele as entidades e relacionamentos de interesse desta empresa conforme o enunciado acima.
- (b) Faça um DFD que mostre todas as cargas iniciais do SI da CITYCAR. (c) Represente com DFD: o módulo "cadastrar empréstimo de veículo"
- *OBS.: Cada categoria tem um preço por km rodado;*

 *o valor a ser pago por locação é somente variável*

*(o que difere de outras locadoras onde é pago um valor fixo e uma parte variável)*

**Proposta de Solução**

### Parte A) MER

**CITYCAR** 

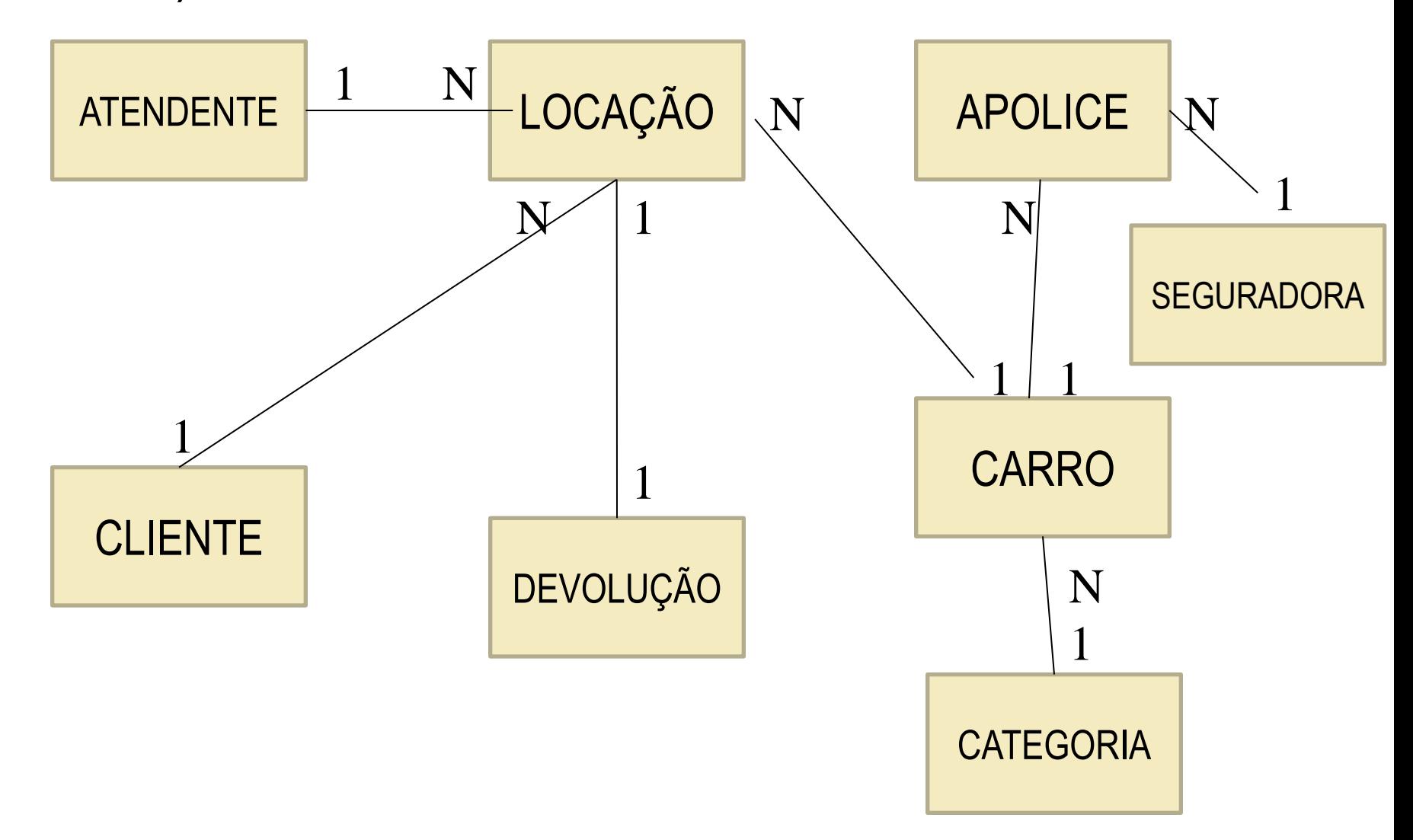

## Parte A) MER - Atributos

CPF Nome Endereço E-mail Telefone Data de Admissão

# ATENDENTE | LOCAÇÃO | CLIENTE

Cód Locação Data Hora Data prevista de devolução Hora prevista de devolução Status ('em aberto', 'concluída')

CPF Nome Endereço E-mail Telefone Data do Cadastro

## Parte A) MER - Atributos

Nº do Renavam Ano Chassis Última revisão **Status** Quilometragem Cor Placa

Cód categoria Motor Tipo Modelo Valor do KM rodado

CARRO CATEGORIA DEVOLUÇÃO

Cód Devolução Data efetiva Hora efetiva Valor recebido Tipo recebimento (*cheque, cartão, dinheiro*) Observações

## Parte A) MER - Atributos

### APOLICE

**SEGURADORA** 

Cód apólice Valor da Apólice Valor do Prêmio Valor Franquia Início da Vigência Término da Vigência

CNPJ Nome Endereço E-mail Telefone Pessoa de Contato

## Parte B) DFD – Cargas Iniciais

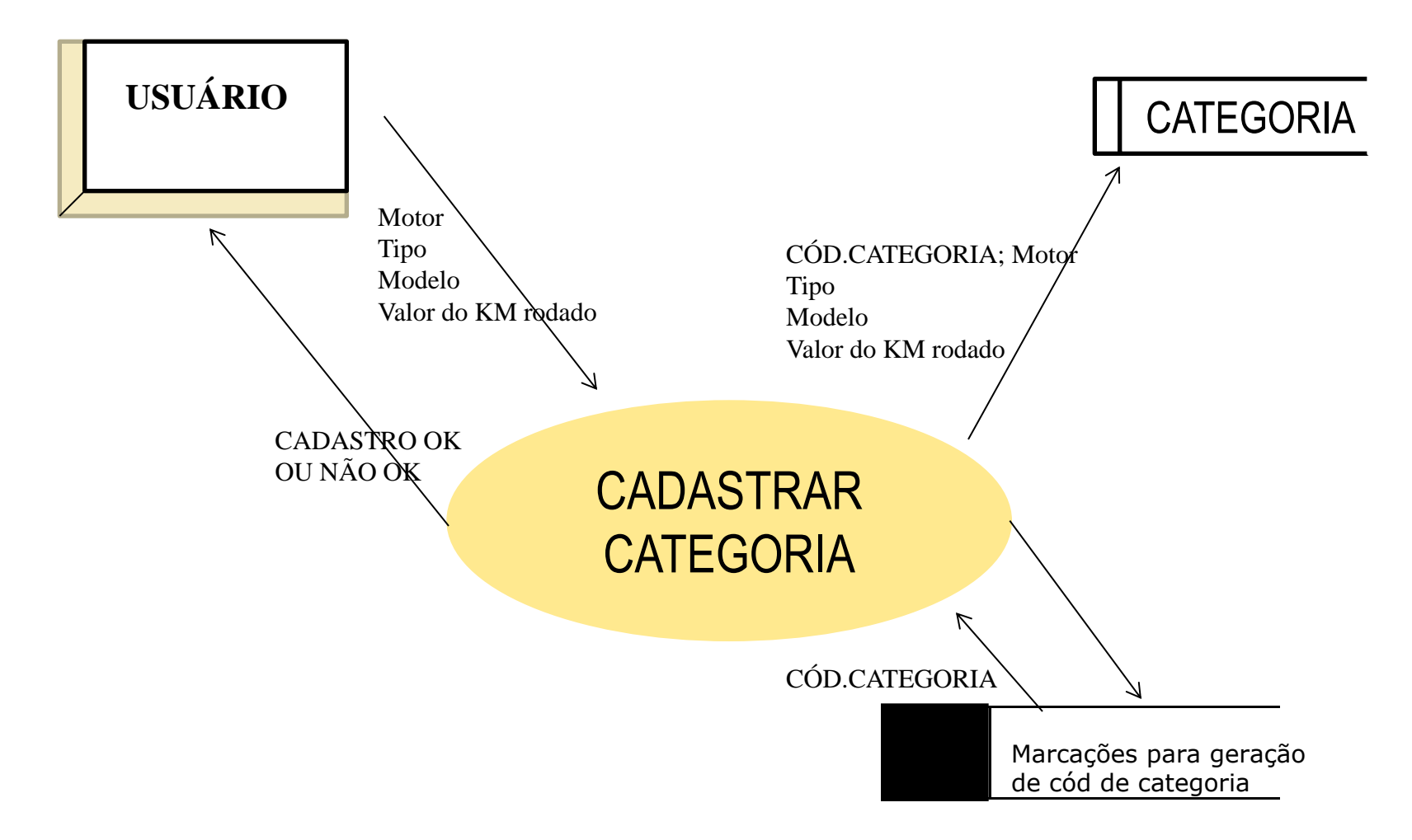

## Parte B) DFD – Cargas Iniciais

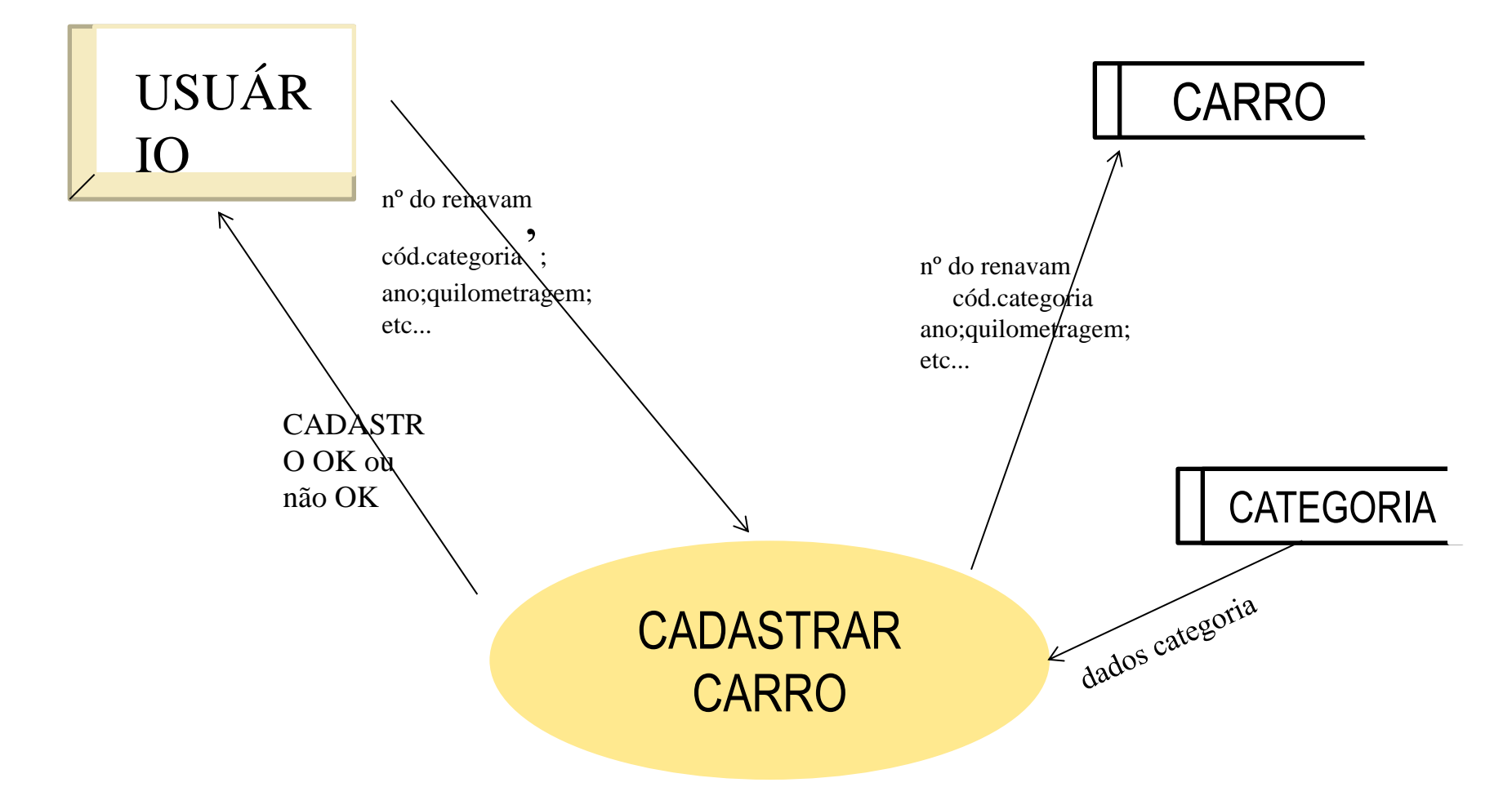

*obs.: dados com apóstrofe são selecionados mediante solicitação prévia de pick-list, obtenção de dados e escolha*

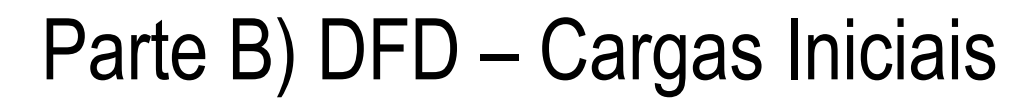

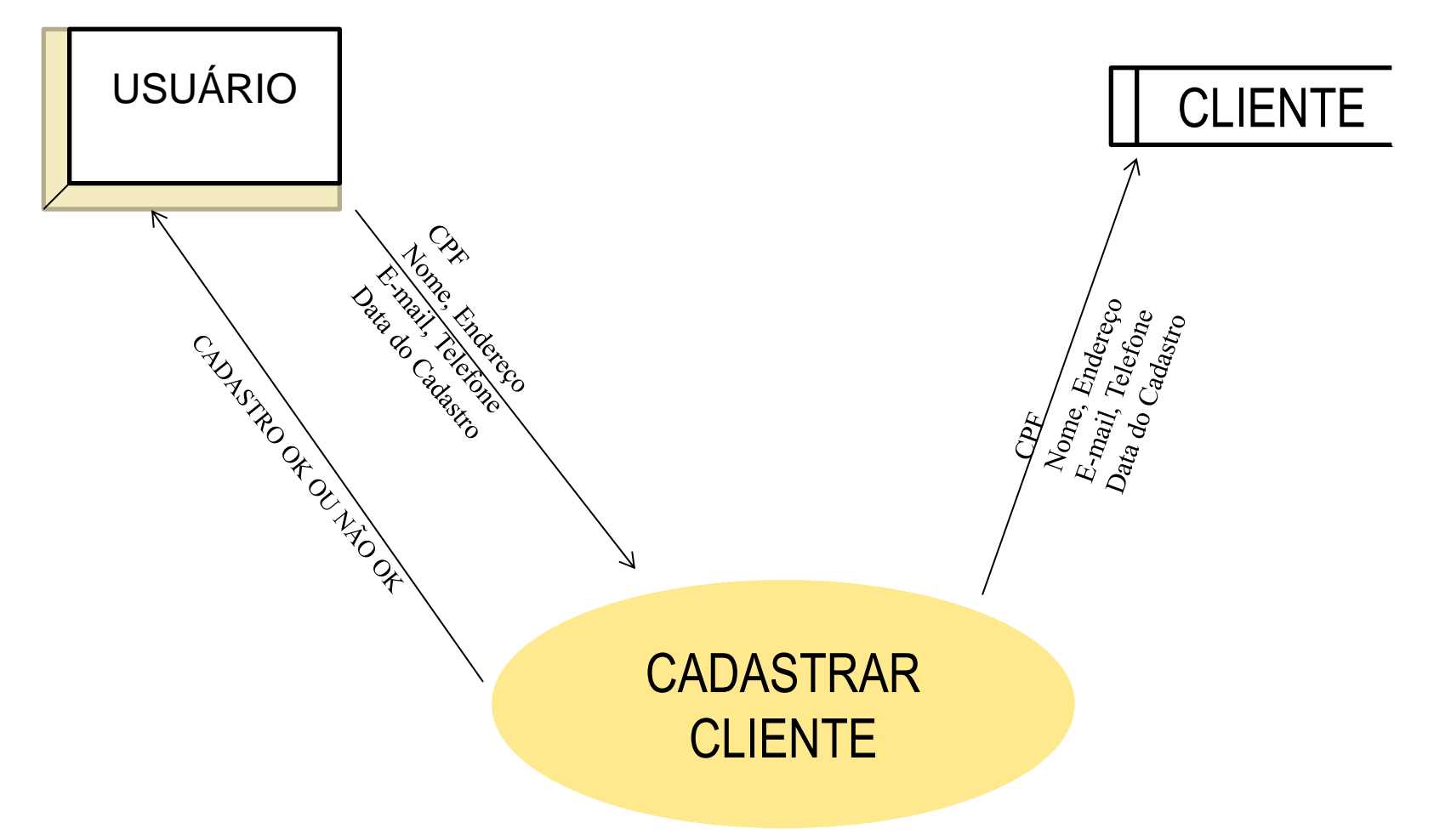

### Parte B) DFD – Cargas Iniciais

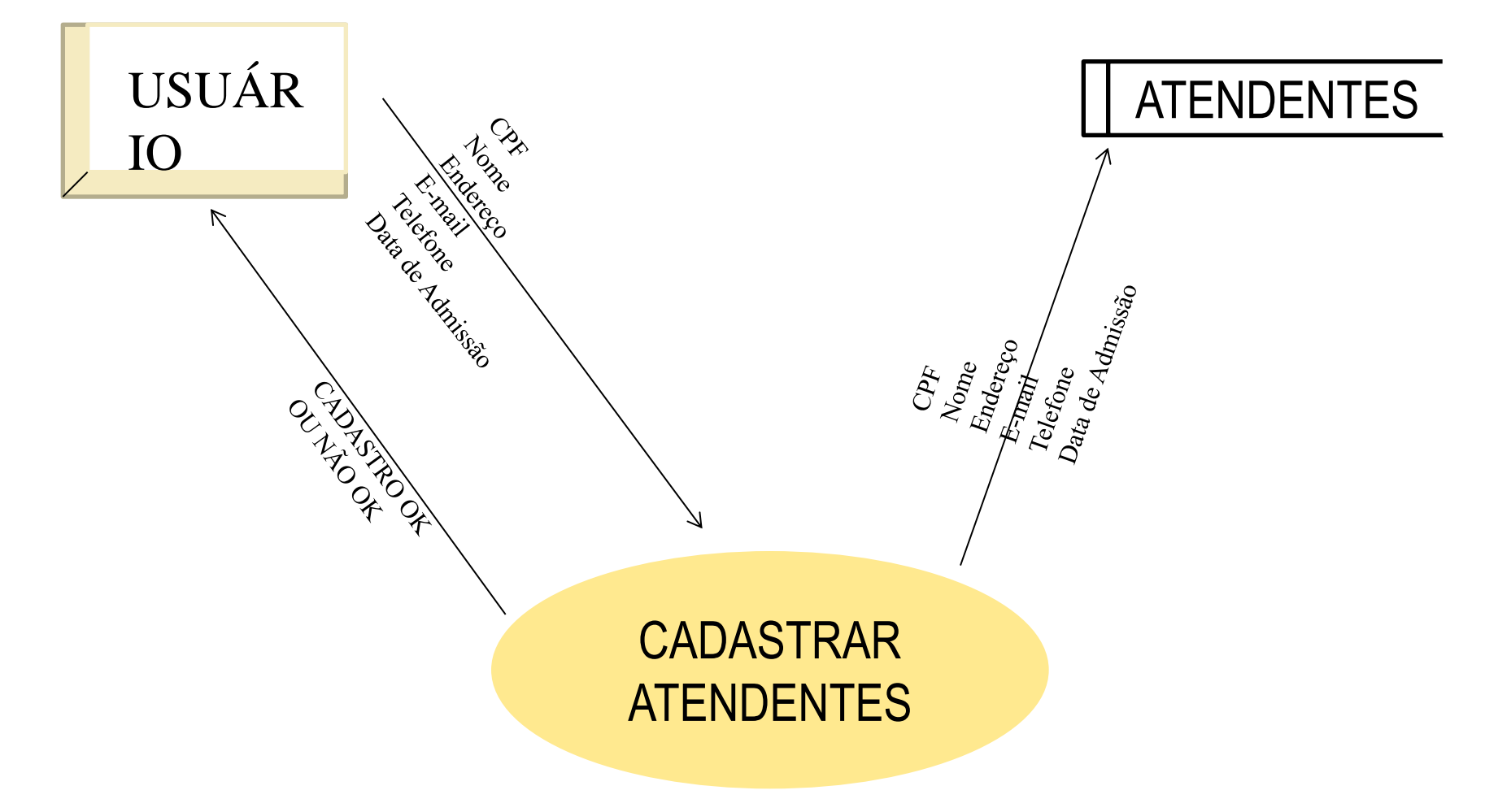

## Parte B) DFD – Cargas Iniciais

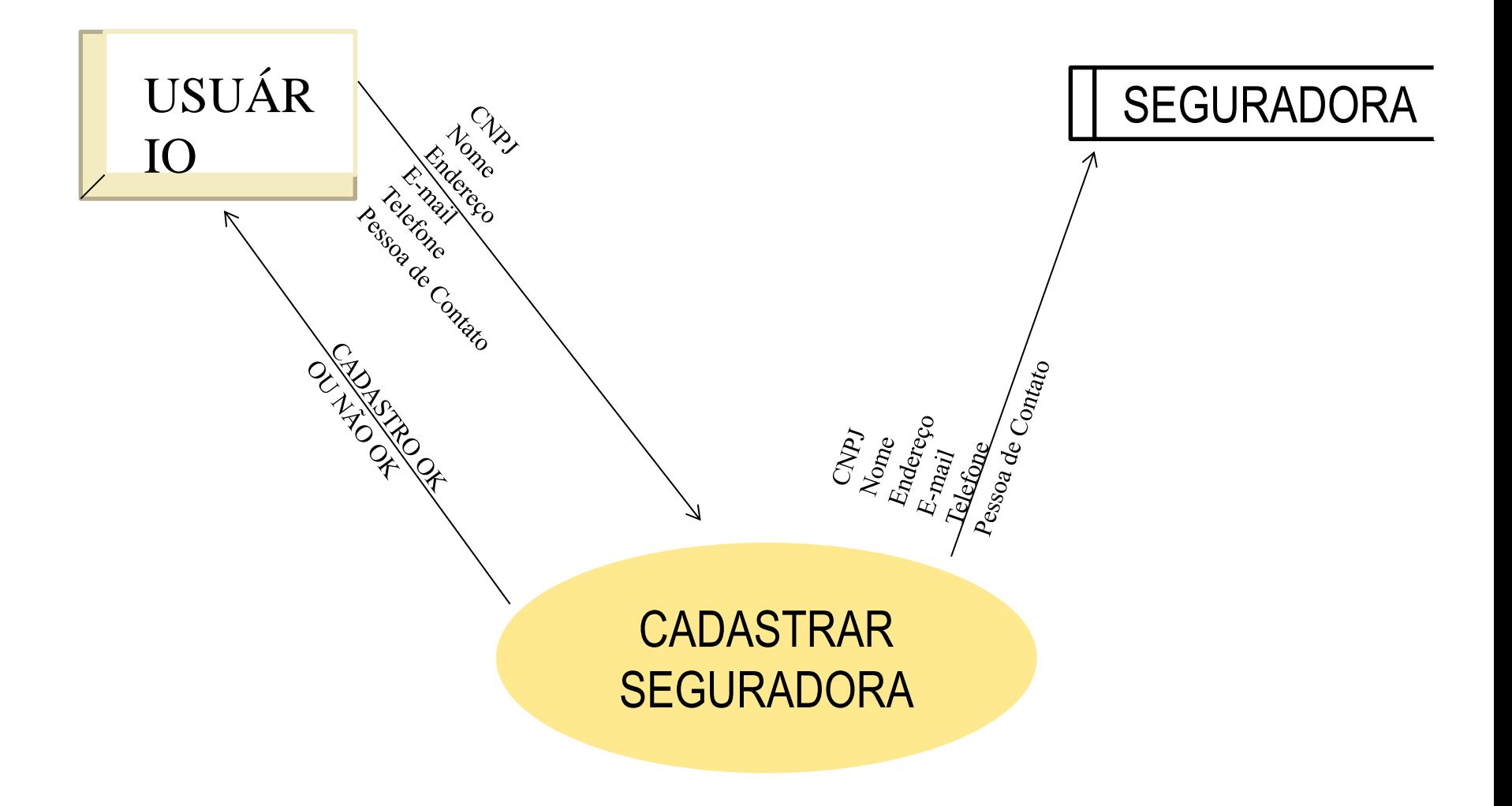

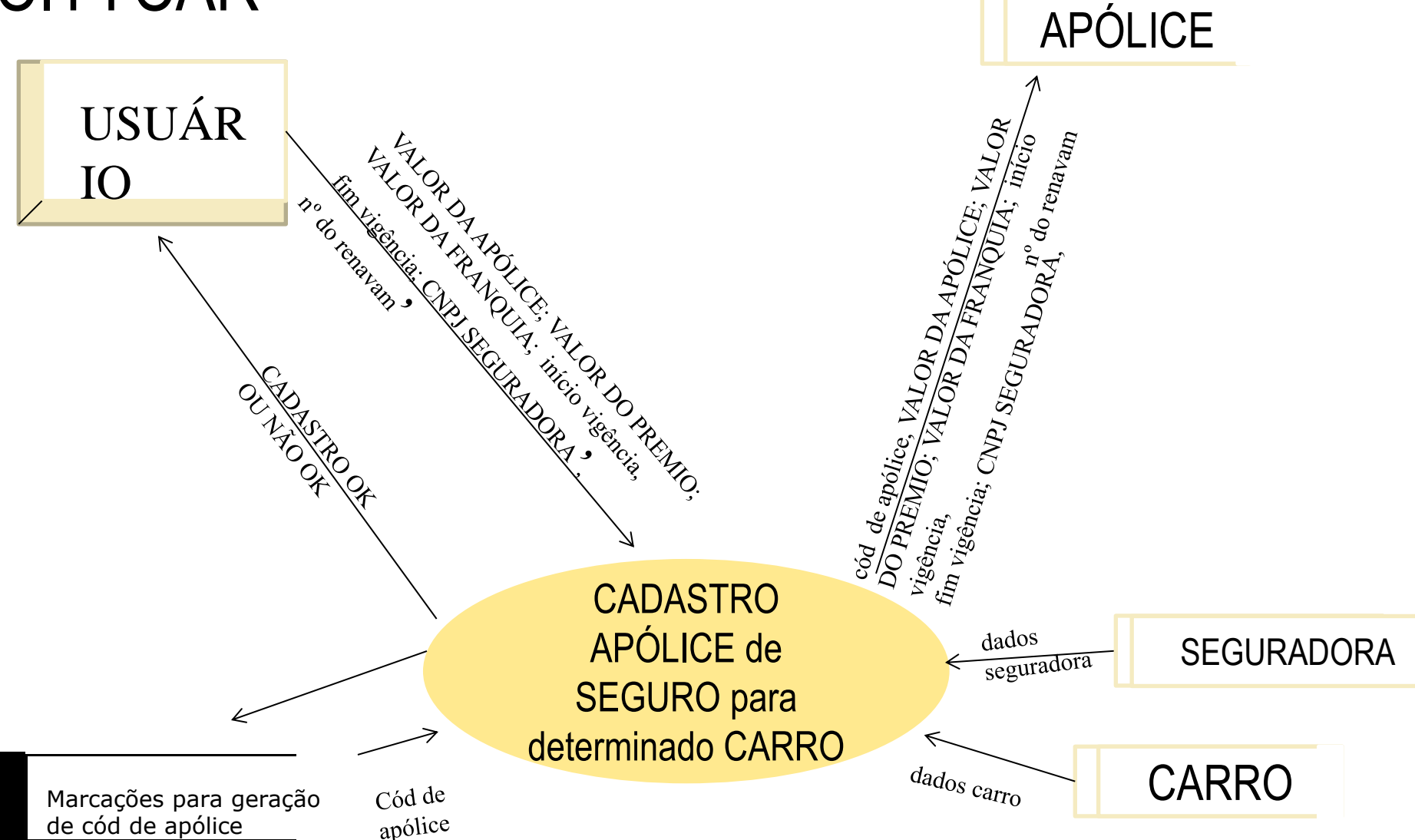

**CITYCAR** 

### Parte B) DFD –Locação de Veículo

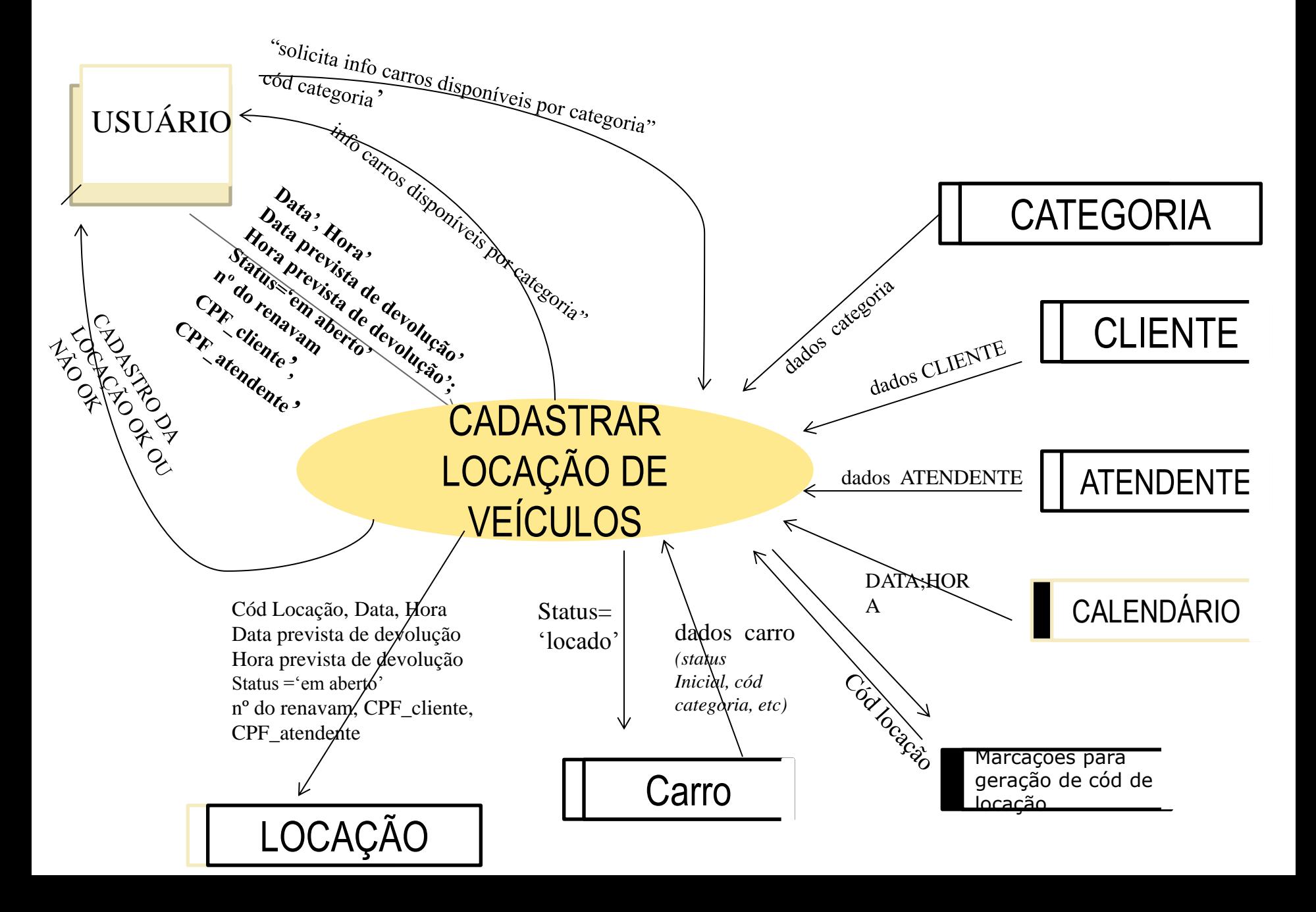